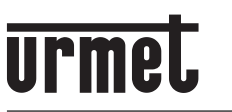

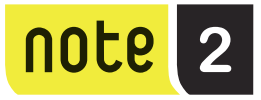

# **KIT VIDEOPHONE 2 FILS MONO/BI-FAMILLE AVEC RENVOI D'APPEL**

*Réf.* **1723/95 - 1723/96(\*)**

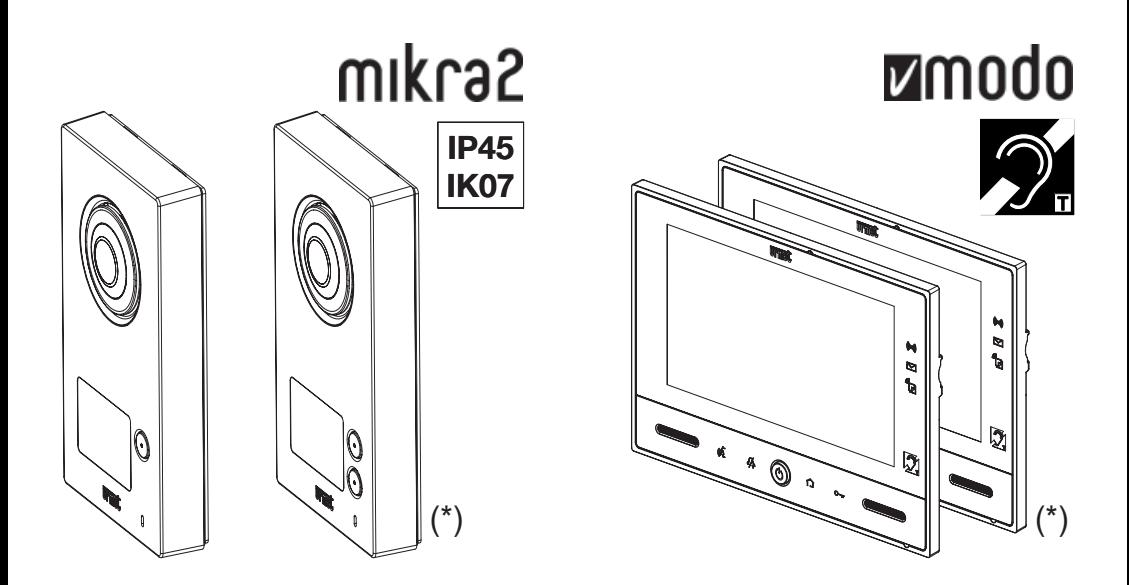

**NOTICE UTILISATEUR**

# **SOMMAIRE**

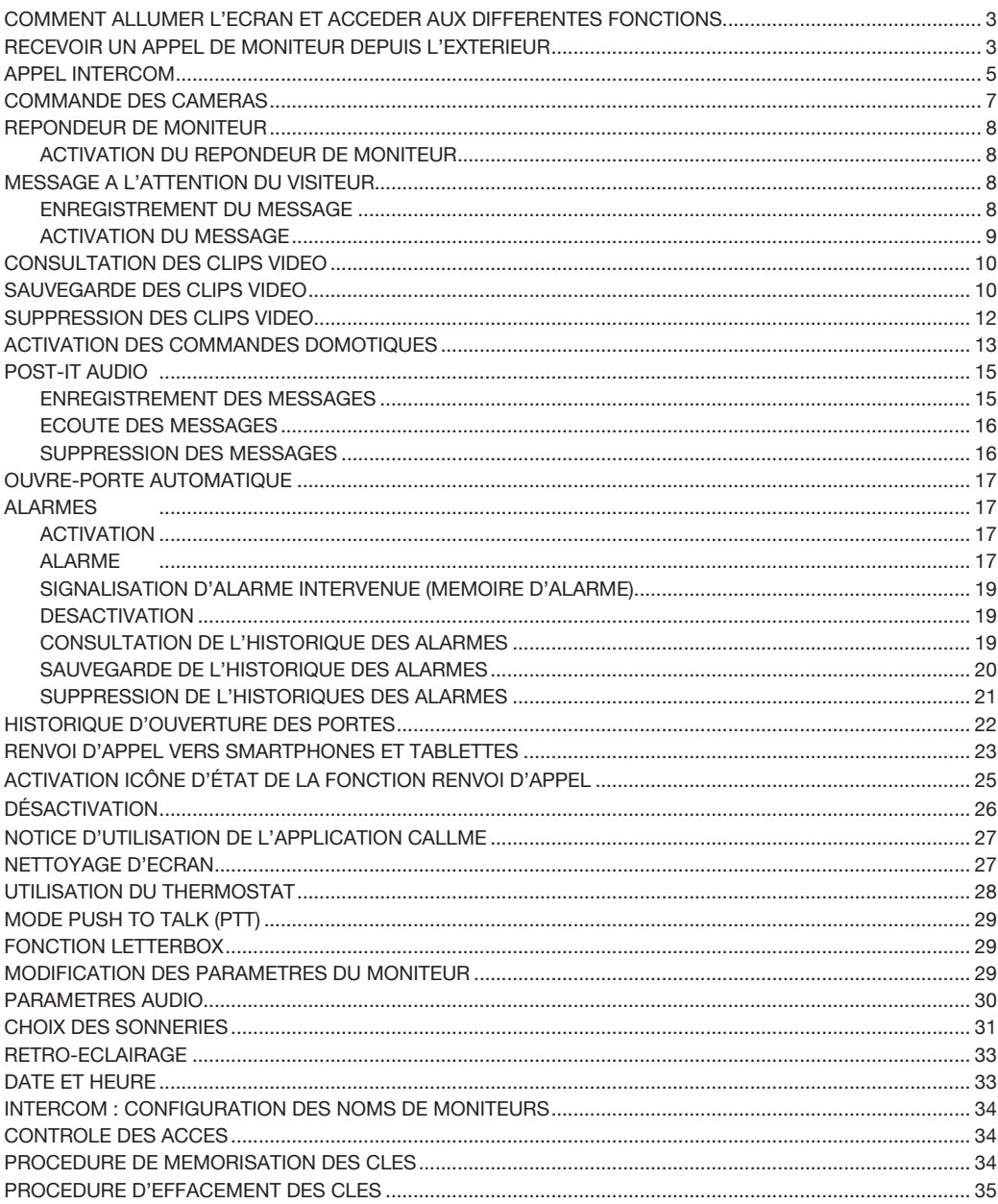

## **COMMENT ALLUMER L'ECRAN ET ACCEDER AUX DIFFERENTES FONCTIONS**

Toucher l'écran à n'importe quel endroit ou —

 $-$  Appuyer sur la touche  $(\!\!(\phi)\!\!)$  en bas au milieu du moniteur.

Pour éteindre l'écran, appuyer sur la touche (c) du moniteur ou attendre le timeout de 60 secondes.

# **RECEVOIR UN APPEL DE MONITEUR DEPUIS L'EXTERIEUR**

Acheminer un appel de moniteur en appuyant sur le bouton d'appel :

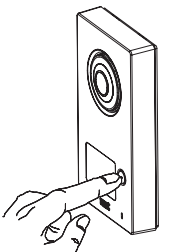

L'icône  $\bigcap$  s'allume pour indiquer que l'appel a été acheminé.

Les moniteurs présents dans l'installation affichent :

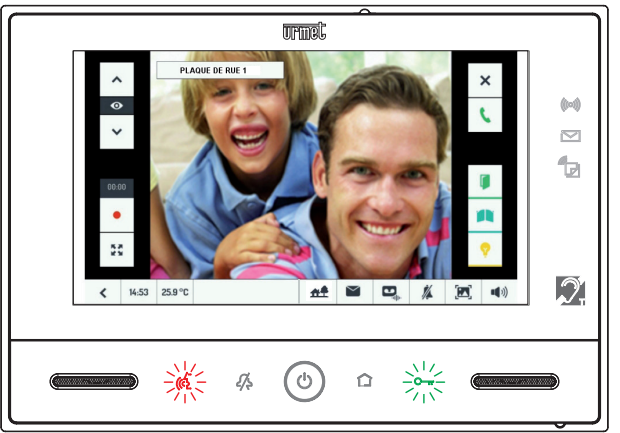

Même sans répondre, il est possible d'ouvrir la porte en appuyant indifféremment : — sur le bouton  $\mathbb{C}_{\overline{\mathfrak{m}}}$ , allumé en vert pour être facilement identifiable.

 $-$  sur le bouton  $\|\cdot\|$ .

Lors de l'ouverture de la porte, l'icône  $\|\cdot\|$  s'allumera sur la plaque de rue.

Il est en outre possible d'allumer l'éclairage d'escalier ou du jardin à l'aide du bouton  $\| \mathbf{Q} \|$ , d'ouvrir le portail

véhicules à l'aide du bouton  $\|\cdot\|$  ou de refuser l'appel à l'aide du bouton  $\|\times\|$ 

Pour répondre, appuyer indifféremment :

- $-$  sur le bouton  $\frac{1}{2}$  en bas, allumé en rouge;
- $-$  sur le bouton  $\left| \right|$ .

Dès la réponse, le bouton  $\binom{k}{k}$  deviendra vert et l'icône  $\binom{k}{k}$  s'allumera sur la plaque de rue pour inviter le visiteur à parler.

DS1723-053 3 Pour mettre fin à la conversation, appuyer indifféremment :

- sur le bouton (
- $-$  sur le bouton  $\sim$ .

Suite à un appel (avant d'établir la conversation ou pendant celle-ci), il est en outre possible de :

Modifier le format de l'image de 4:3 à 16:9, ou vice versa. •

Pou ce faire, toucher l'icône  $\frac{5}{2}$ ; le format 16:9 sera sélectionné et la caméra filmera la partie haute de la scène. Il est possible de déplacer le cadrage en faisant glisser l'image avec un doigt :

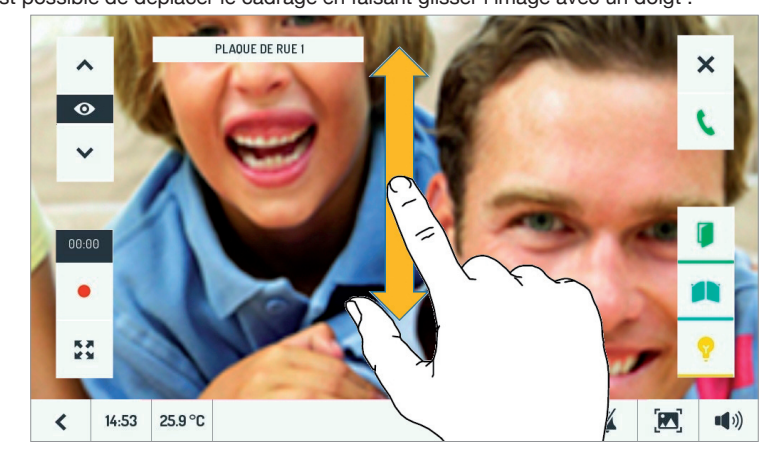

 *Le format d'image utilisé est mémorisé au terme de l'appel. Le dernier format sélectionné sera retenu lors des appels suivants.*  $\lambda$ 

• Commuter sur d'autres caméras présentes dans l'installation, en utilisant les flèches latérales  $\bullet$ .

 *Pour répondre, il est toutefois nécessaire de revenir sur la caméra de la plaque de rue.*

Enregistrer un clip vidéo du visiteur, en appuyant sur le bouton d'enregistrement . •

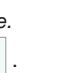

Une fois l'enregistrement lancé, le bouton devient

Le compteur indique la progression de l'enregistrement. L'enregistrement peut se terminer en appuyant de nouveau sur le bouton ou bien à la fin de la durée maximale d'enregistrement.

Régler le vidéo en termes de luminosité, contraste et saturation en touchant l'icône  $\mathbb{R}$ . •

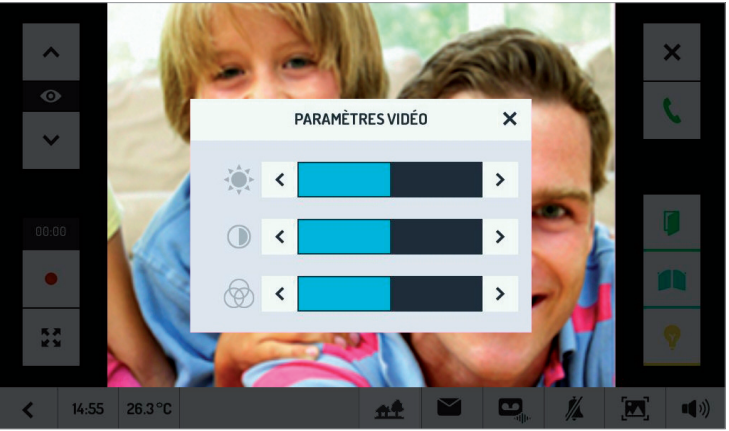

Régler le volume du haut-parleur en touchant l'icône  $\| \cdot \| \cdot \|$ . (Pour habiliter/exclure le « clic » de feedback lorsqu'on touche l'écran). •

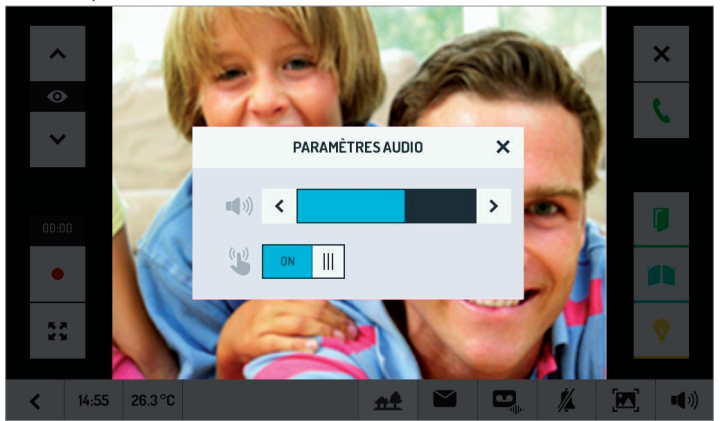

Enfin, pendant la conversation, il est possible d'exclure/habiliter son propre microphone pour empêcher le visiteur

d'écouter, en agissant sur le bouton  $\parallel \mathcal{L}$ 

## **APPEL INTERCOM**

Depuis chaque moniteur, il est possible d'appeler :

- $-$  l'un des autres moniteurs présents dans l'installation;
- tous les autres moniteurs ;
- tous les vidéophones et les smartphones sur lesquels est installée l'application CallMe (si la fonction renvoi d'appel a été configurée sur le vidéophone maître réf. 1723/98), dans l'appartement adjacent, en cas d'installation bi-famille.

Depuis chaque vidéophone esclave, il est possible en revanche d'appeler tous les smartphone sur lesquels est installée l'application CallMe (si la fonction renvoi d'appel a été configurée sur le vidéophone maître réf. 1723/98). L'installateur doit attribuer des noms appropriés aux dispositifs qui peuvent être appelés. Cette opération doit être exécutée sur chaque moniteur présent dans l'installation. Se reporter au chapitre *INTERCOM : CONFIGURATION DES NOMS DE MONITEURS.*

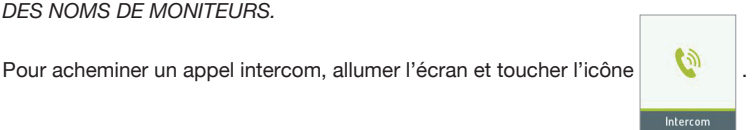

La fenêtre suivante s'affichera :

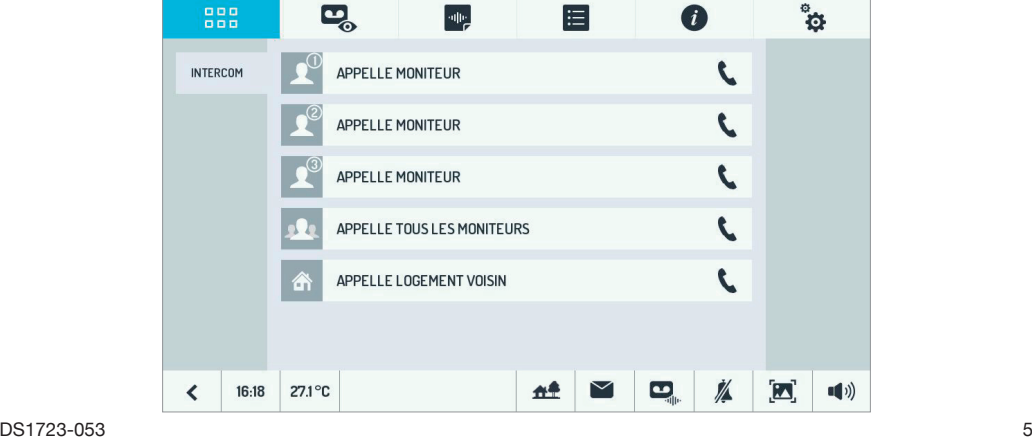

Sélectionner le moniteur à appeler, en touchant la ligne correspondante. L'écran suivant s'affichera sur le moniteur appelant :

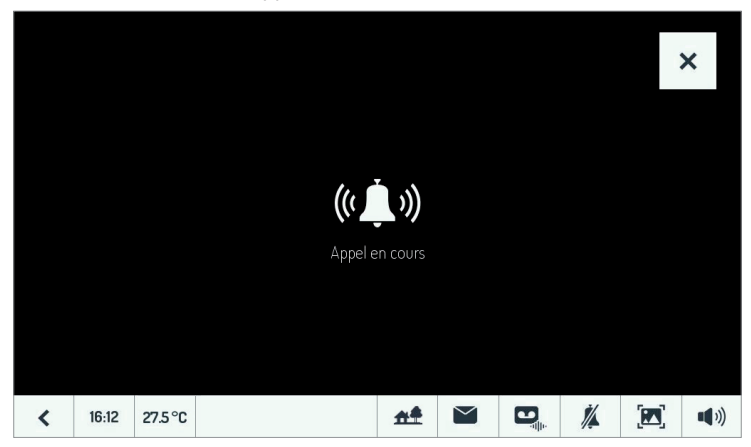

Le moniteur appelé retentira et affichera l'écran suivant pendant un délai maximum de 60 secondes : ensuite, l'installation reviendra à l'état de veille.

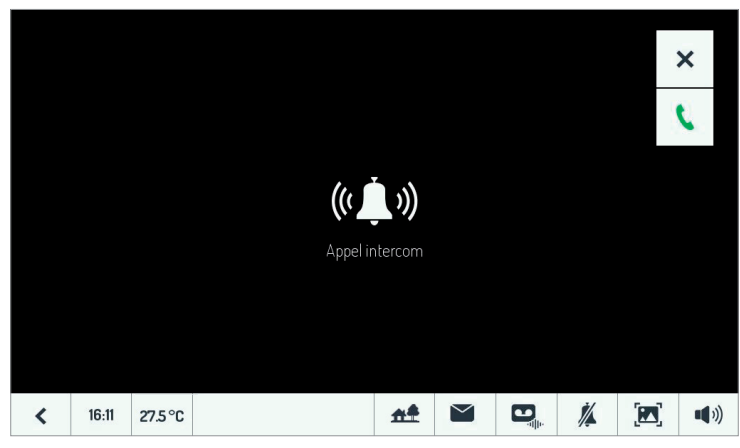

Les deux utilisateurs peuvent mettre fin à l'appel à tout moment, en appuyant sur le bouton  $x$ 

L'utilisateur appelé doit appuyer sur l'icône **pour pouvoir entamer la conversation avec l'appelant.** 

Après la réponse, l'écran change comme suit sur les deux moniteurs :

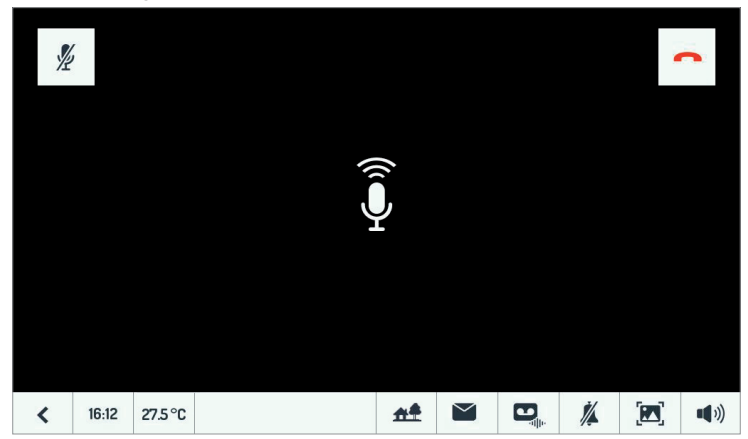

Les deux utilisateurs peuvent :

 exclure ou réactiver le microphone de leur moniteur pour éviter que l'autre interlocuteur puisse les — ₩ entendre ;

**terminer la conversation.** —

# **COMMANDE DES CAMERAS**

Allumer le moniteur et appuyer sur le bouton de commande des caméras :

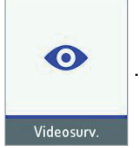

Le moniteur affichera l'image filmée par la caméra de la plaque de rue, en permettant aussi d'ouvrir la porte ou d'établir la communication :

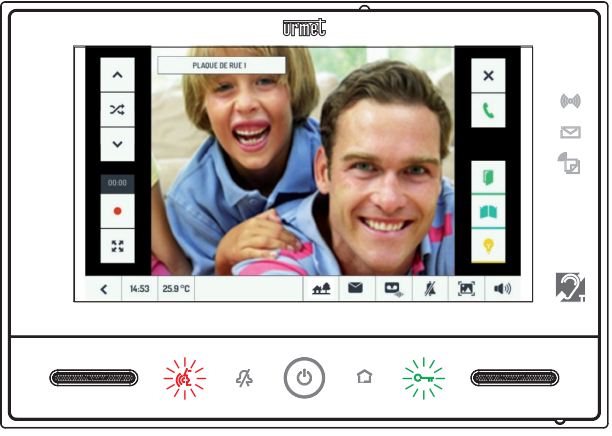

En utilisant les deux flèches en haut à gauche, il est possible de commuter sur toutes les caméras installées.

Si une durée de commutation a été définie, l'icône  $\frac{1}{2}$  sera sur fond bleu clair :  $\frac{1}{2}$ 

Dans ce cas, une fois la durée de commutation programmée expirée, l'image de la caméra suivante s'affichera automatiquement.

L'utilisateur peut exclure ou réactiver à tout moment l'affichage cyclique, en touchant l'icône  $\infty$ 

En touchant l'icône  $\bullet$ , il est possible de lancer l'enregistrement d'un clip vidéo.

Si la commutation cyclique des caméras a été habilitée, l'enregistrement du clip vidéo sera considéré comme prioritaire. Par conséquent, le passage à la caméra suivante ne se fera qu'au terme de l'enregistrement du clip vidéo, afin que l'utilisateur puisse enregistrer la totalité de son message.

# **REPONDEUR DE MONITEUR**

Cette fonction permet l'enregistrement automatique d'un clip vidéo suite à un appel.

Le fonctionnement varie légèrement suivant qu'un message ait été habilité ou pas à l'attention du visiteur (se reporter au paragraphe MESSAGE A L'ATTENTION DU VISITEUR).

- **Si le message n'a pas été habilité, le clip sera uniquement vidéo.** —
- **Si le message a été habilité, le clip sera audio et vidéo et il démarrera au terme du message et du « bip » qui suit (si prévu).**

La durée du clip vidéo est programmée dans le système par l'installateur.

## **ACTIVATION DU REPONDEUR DE MONITEUR**

Allumer le vidéophone et activer la fonction, en touchant d'abord l'icône  $\rightarrow$  puis le bouton  $\Box$ 

Répondeur

 $b$ outon  $\overline{a}$  suivant s'affichera.

La diode  $\Box$  s'allumera en vert pour indiquer que la fonction est activée.

Suite à un appel, le clip vidéo sera enregistré pendant la durée programmée ou jusqu'à ce que l'utilisateur réponde.

Si l'utilisateur répond, il aura la possibilité d'enregistrer un autre clip vidéo pendant la conversation.

La présence de nouveaux clips vidéo dans la mémoire est signalée par la diode juict verte clignotante.

 *Pour désactiver le répondeur de vidéophone, appuyer sur le bouton . Le bouton s'affi chera pour indiquer que la fonction a bien été désactivée.*

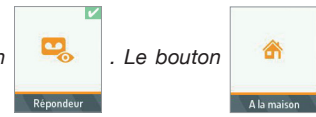

**ATTENTION !** Si la fonction renvoi d'appel a été habilitée sur le vidéophone, en appuyant sur le bouton

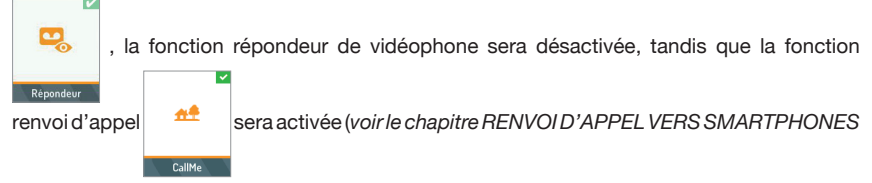

*ET TABLETTES*).

# **MESSAGE A L'ATTENTION DU VISITEUR**

La plaque de rue est en mesure d'émettre un message audio à la suite d'un appel.

En option, le message audio peut être suivi d'un « bip » invitant à laisser un message.

Cette fonction est utile pour :

- Améliorer l'accueil des clients, en faisant référence au nom de la Société, suivi d'un message de bienvenue du type : 'Soyez les bienvenus chez...' .
- Fournir des instructions préliminaires aux clients, du type 'Veuillez entrer et prendre place dans la salle d'attente'.
- Transmettre des informations relatives aux heures d'ouverture : 'Nos bureaux sont ouverts de.... à....'.

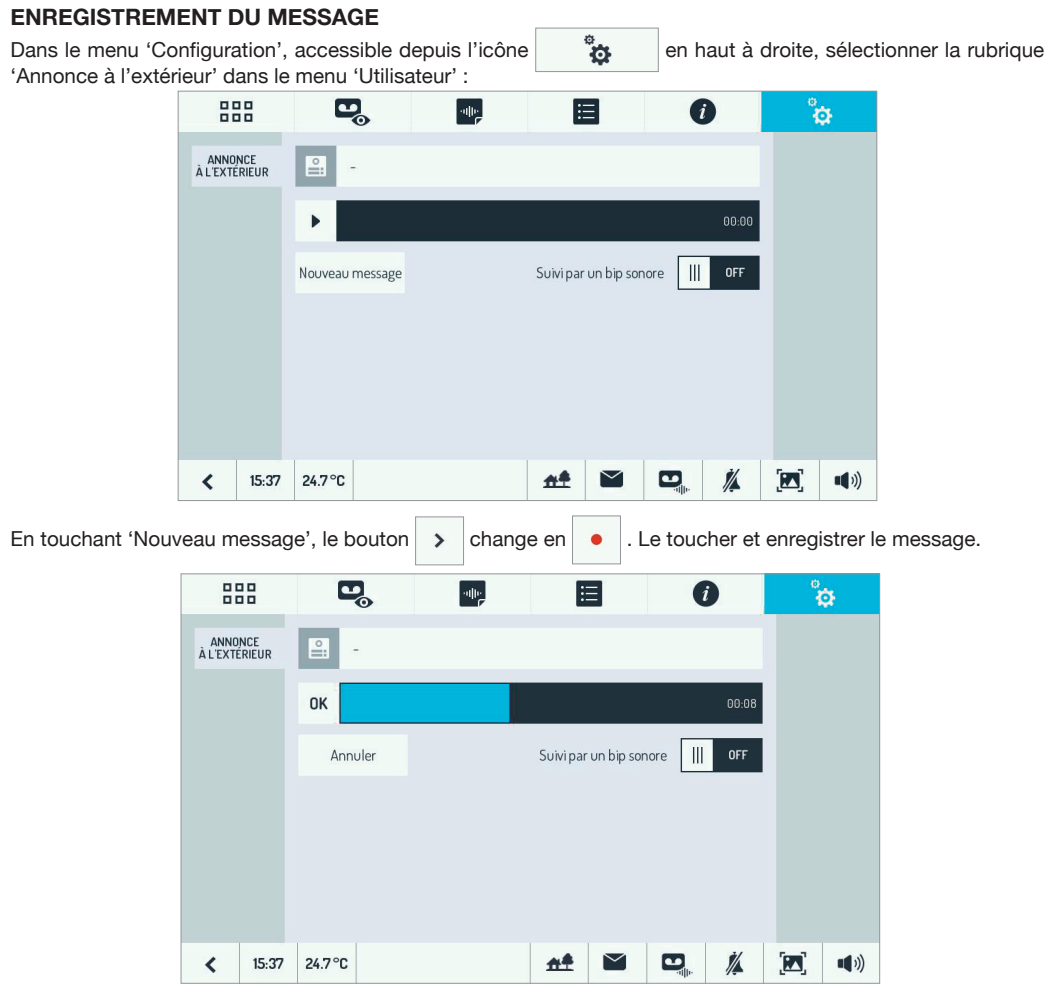

La durée maximale est de 20 secondes. L'enregistrement peut être interrompu à tout moment en touchant l'icône <sup>ok</sup>

Par ailleurs, le message peut être suivi d'un bip sonore (pour inviter le visiteur à laisser un message).

#### **ACTIVATION DU MESSAGE**

Allumer le moniteur et activer la fonction en appuyant sur le bouton correspondant

Une coche apparaîtra à côté du bouton

*f* Si le message pour les visiteurs n'a pas été enregistré, l'action sur le bouton  $\Box$  n'aura aucun effet.

Lorsque le visiteur appelle, le message sera reproduit sur la plaque de rue, suivi ou pas par un « bip ». Si la fonction répondeur est habilitée<sup>(1)</sup>, un clip vidéo du visiteur pourra être enregistré au terme du message (après l'éventuel « bip »).

 *Pour désactiver la reproduction du message, procéder comme illustré pour son activation.*

<sup>(1)</sup> *Les deux fonctions (reproduction message à l'attention du visiteur et répondeur) peuvent être activées*  séparément. Cela offre une flexibilité d'utilisation maximale.

# **CONSULTATION DES CLIPS VIDEO**

Tous les clips vidéo enregistrés (automatiquement pour l'alarme ou le répondeur ou manuellement en cas

d'enregistrement pendant un appel) sont énumérés dans la section correspondante, accessible à l'aide du bouton

Le chiffre à côté de l'icône indique les clips vidéo qui n'ont pas encore été affichés<sup>(2)</sup>.

Les enregistrements à afficher sont indiqués en vert, tandis que ceux déjà affichés apparaissent en noir. Il suffit de toucher l'intitulé d'un clip vidéo pour l'afficher.

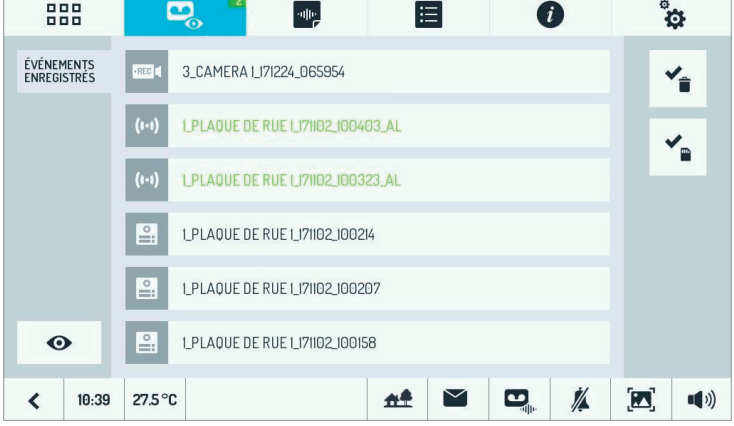

L'icône à gauche permet d'identifier rapidement le type d'enregistrement : (iii) indique un clip vidéo mémorisé

en cas d'alarme ;  $\frac{1}{2}$  indique un clip vidéo enregistré depuis la plaque de rue via la fonction répondeur de moniteur ou manuellement, pendant un appel ; l'icône **insex** indique un clip vidéo enregistré par une caméra supplémentaire.

L'intitulé du clip vidéo comprend toujours les éléments suivants :

- numéro de la caméra qui l'a enregistré (1 à 6) ; —
- $-$  nom de la caméra (personnalisable lors de l'installation) ;
- date;

 $\mathbf{L}$ 

- heure ; —
- $-$  suffixe '\_AL' en cas d'enregistrement suite à une alarme.

## **SAUVEGARDE DES CLIPS VIDEO**

Si un clip vidéo est particulièrement important, il est possible de l'extraire du moniteur, en utilisant une carte microSD.

Eteindre l'afficheur du moniteur maître, en utilisant le bouton du milieu, et introduire une carte microSD<sup>(3)</sup> :

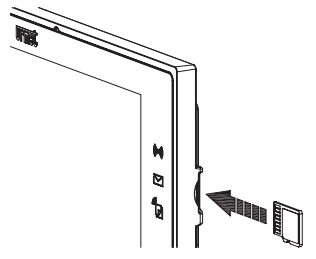

<sup>(2)</sup> *Le chiffre ne se rapporte pas uniquement aux clips vidéo d'Alarme, mais à l'ensemble des clips vidéo enregistrés automatiquement (alarme, répondeur de moniteur).*

<sup>(3)</sup> *Utiliser une carte microSD Standard au lieu d'une carte microSDHC.*

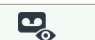

Rallumer le moniteur et toucher l'icône pour accéder au menu des clips vidéo.

Une nouvelle icône apparaîtra à droite pour indiquer la présence de la carte microSD :

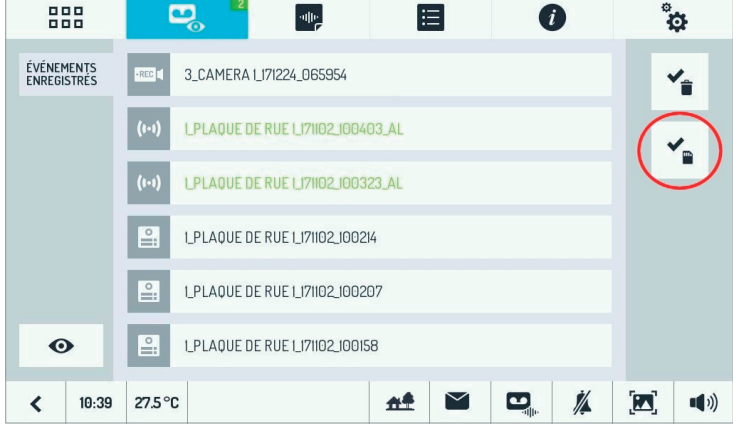

En touchant cette icône, il sera possible de sélectionner les clips vidéo à sauvegarder :

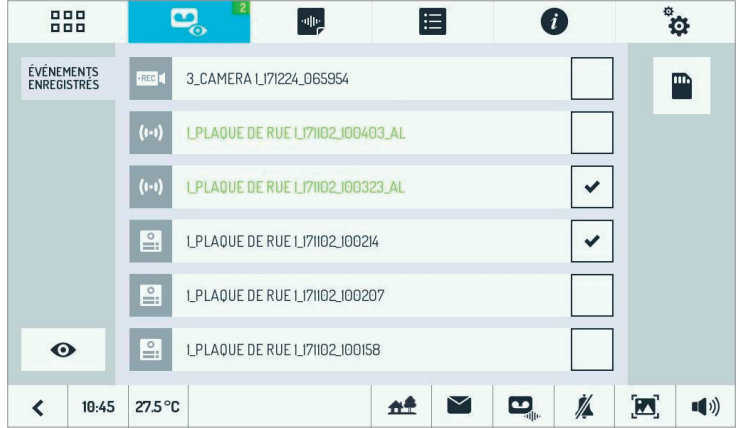

Ensuite, toucher l'icône avec le pictogramme de la carte microSD, en haut à droite : la sauvegarde sera lancée. Pendant la sauvegarde, l'icône deviendra bleu clair.

#### **ATTENTION: NE PAS EXTRAIRE LA CARTE MICROSD TANT QUE L'ICONE EST COULEUR BLEU CLAIR.**

Au terme de l'écriture, l'icône redeviendra noire sur fond blanc: il sera alors possible d'extraire la carte microSD. Tous les clips vidéo seront mémorisés dans le dossier 'VIDEOCLIPS' de la carte microSD ; s'il n'existe pas, ce dossier sera automatiquement créé avant l'écriture des clips vidéo.

Les fichiers sont enregistrés au format .avi et ils peuvent être affichés sur PC, en utilisant un lecteur approprié.

# **SUPPRESSION DES CLIPS VIDEO**

Allumer le moniteur et toucher l'icône  $\rho$  pour accéder au menu des clips vidéo.

En touchant l'icône  $\blacktriangleright$  une case s'affichera à côté de chaque clip vidéo.

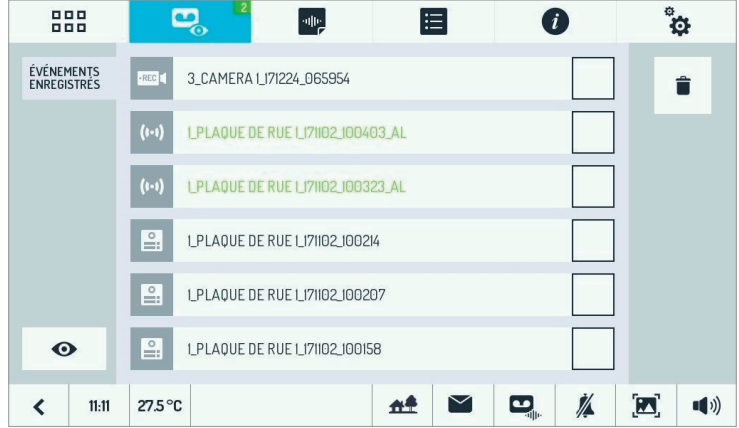

Pour chaque clip vidéo à effacer, toucher la case correspondante : une coche s'affichera.

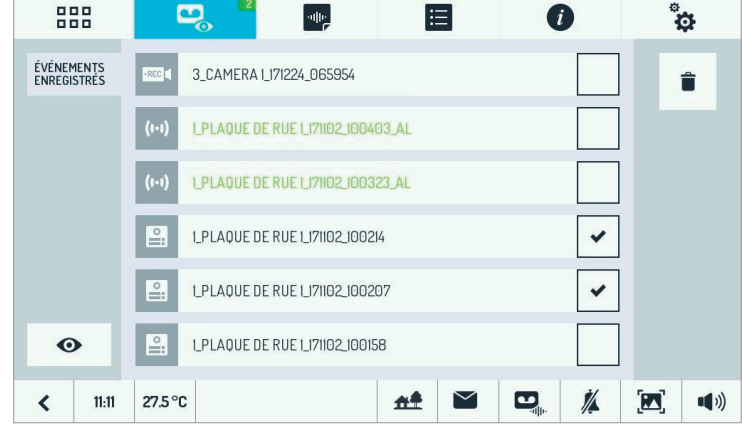

Appuyer sur le bouton  $\|\mathbf{r}\|$  pour supprimer tous les clips vidéo accompagnés d'une coche.

# **ACTIVATION DES COMMANDES DOMOTIQUES**

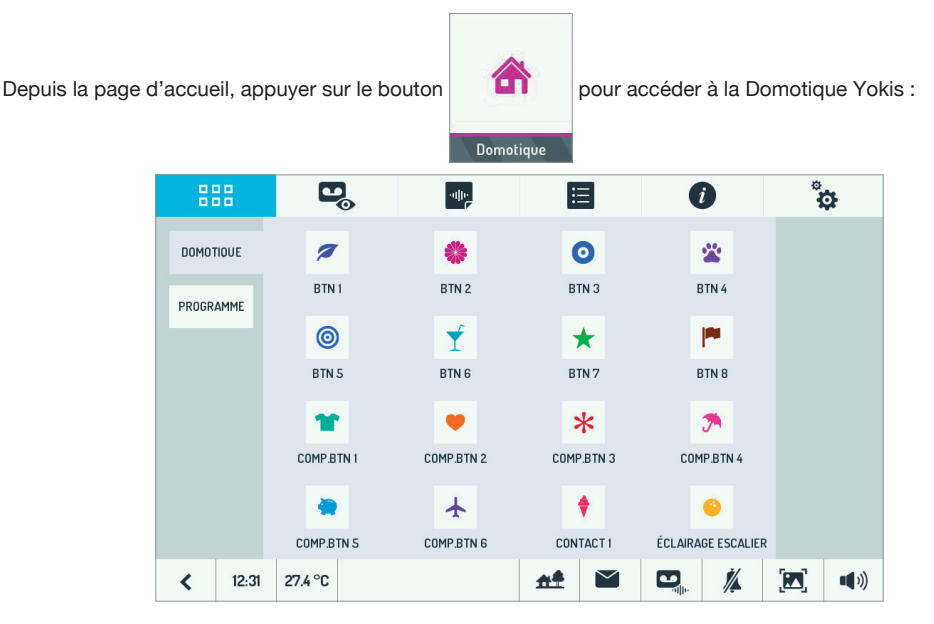

D'ici, sélectionner la/les commande(s) désirée(s).

Pour programmer l'exécution d'une commande une ou plusieurs fois par semaine, depuis la page de domotique

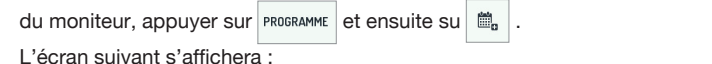

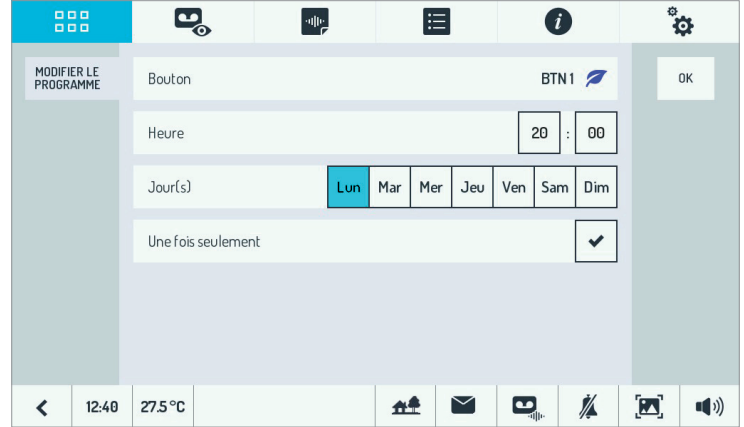

Saisir l'heure et les jours de programmation. Si l'option 'Une fois seulement' est habilitée, la programmation aura lieu une seule fois avant d'être désactivée. Si cette option n'est pas habilitée, la programmation se répétera toutes les semaines, dans les jours sélectionnés.

Toucher 'Bouton' pour modifier le bouton à programmer, saisir l'heure et les jours de la semaine d'exécution de

la programmation et si on souhaite l'exécuter une seule fois. Enregistrer les paramètres en touchant <sup>ok</sup>

L'on revient à l'écran précédent, d'où il est possible d'habiliter/exclure une programmation préalablement configurée.

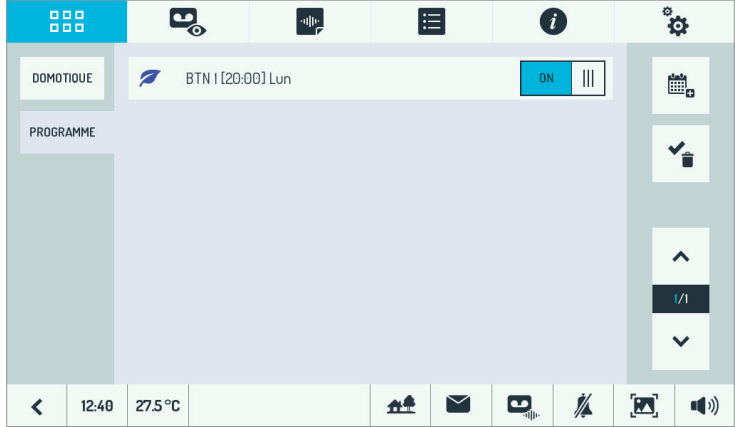

Pour modifier une programmation, il suffit de la sélectionner et de procéder comme pour sa création.

Pour supprimer une ou plusieurs programmations, toucher le bouton  $\blacktriangleright$  , cocher la/les programmations à effacer en touchant sa/leur case respective et, enfin, valider la suppression en touchant  $\|\cdot\|$ .

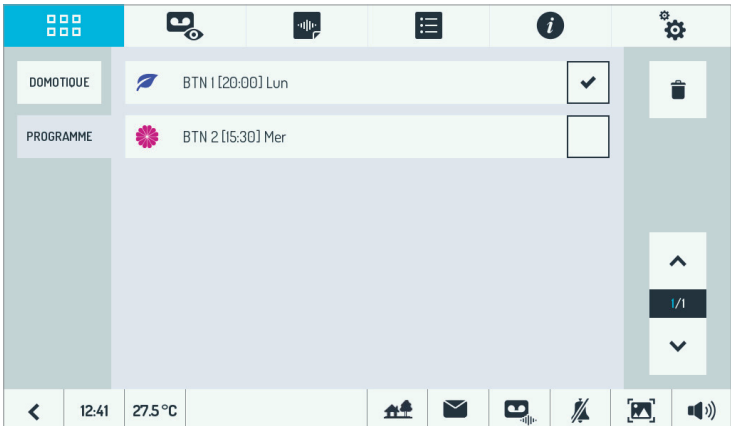

# **POST-IT AUDIO**

Cette fonction permet d'enregistrer sur le moniteur de courts messages audio, qui peuvent être ensuite écoutés par les personnes qui rentrent chez elles ou dans leur bureau.

#### **ENREGISTREMENT DES MESSAGES**

Allumer le moniteur, puis accéder à la page des POST-IT audio, à l'aide des boutons

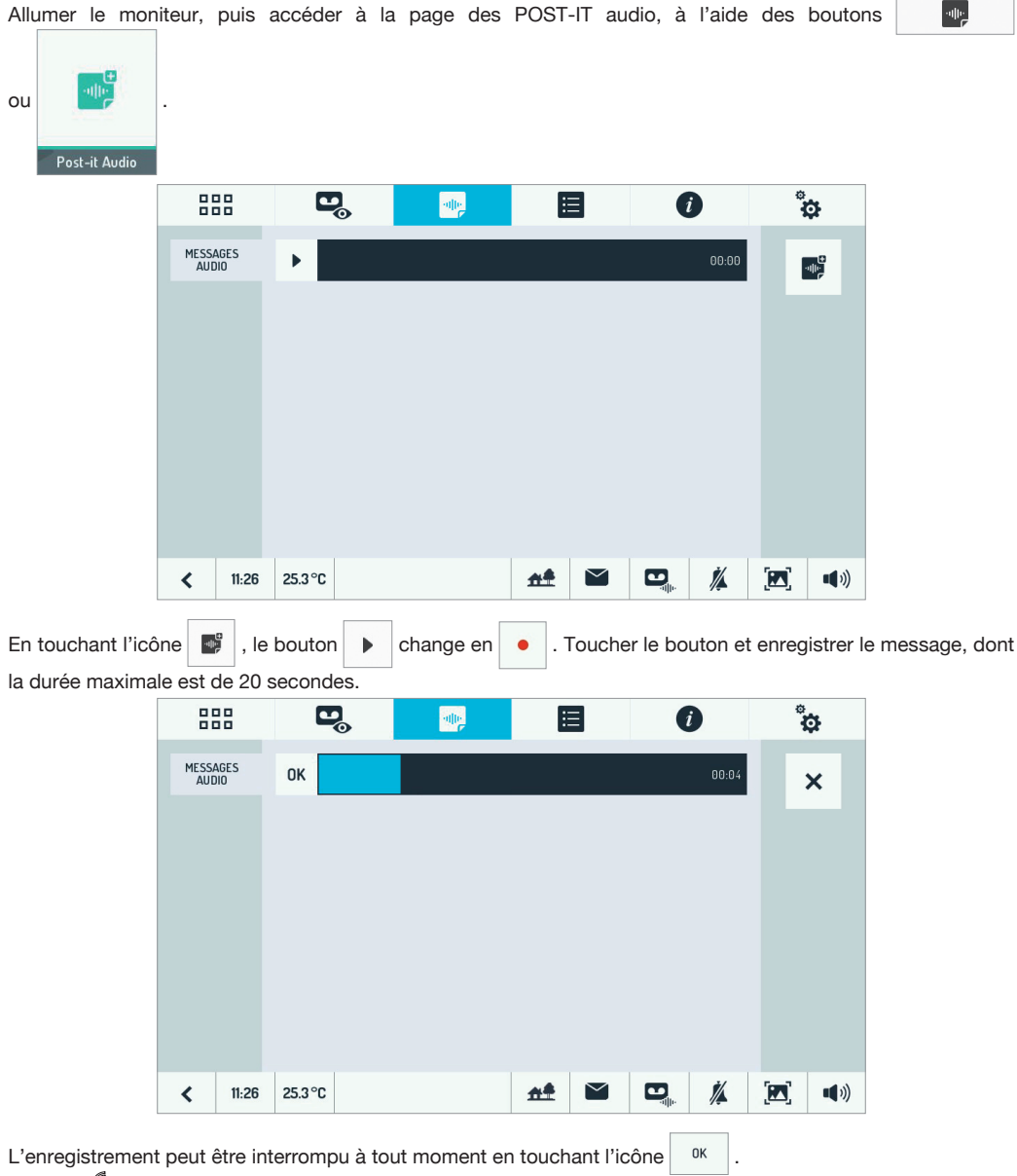

La diode de clignotera en rouge pour indiquer la présence d'un nouveau message.

## **ECOUTE DES MESSAGES**

L'icône  $\sqrt{a_{\mu}^2 + a_{\mu}^2}$  indique le nombre de POST-IT audio qui n'ont pas encore été écoutés.

Toucher celle icône pour afficher la liste des messages :

- les nouveaux messages apparaissent en vert ;
- les messages déjà écoutés apparaissent en noir.

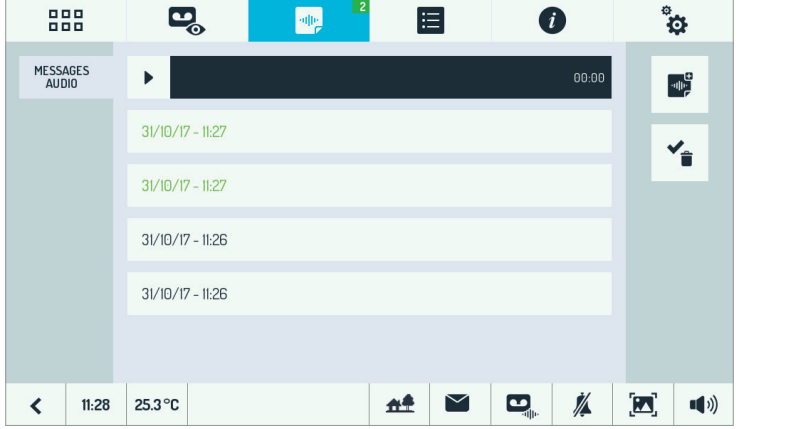

Pour écouter un message dans la liste, il suffit de le toucher, puis de toucher l'icône de reproduction

## **SUPPRESSION DES MESSAGES**

Allumer le moniteur, puis accéder à la page des POST-IT audio, à l'aide des boutons

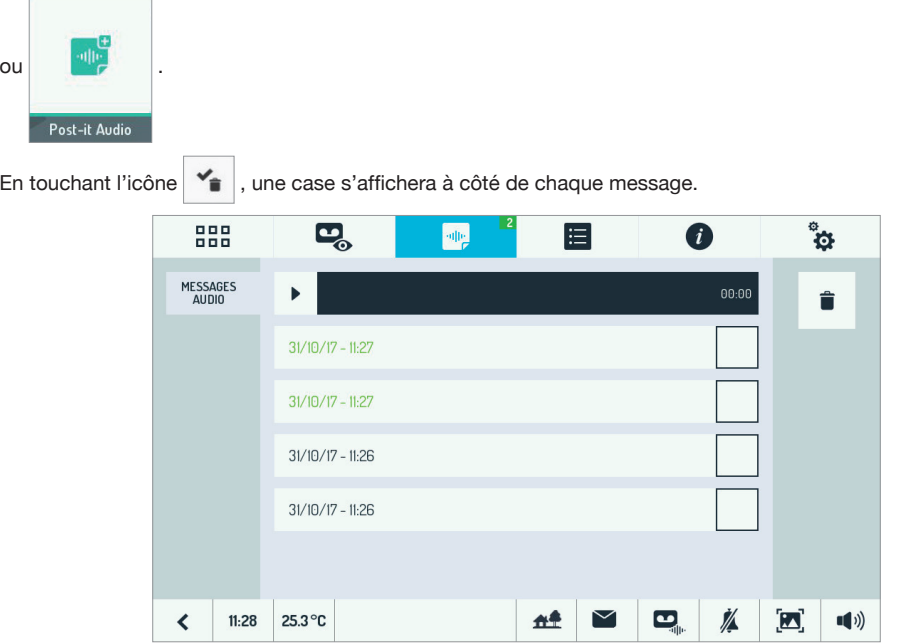

Toucher la case de chaque message à supprimer : une coche indiquera la sélection du message.

 $\mathbf{u}$ 

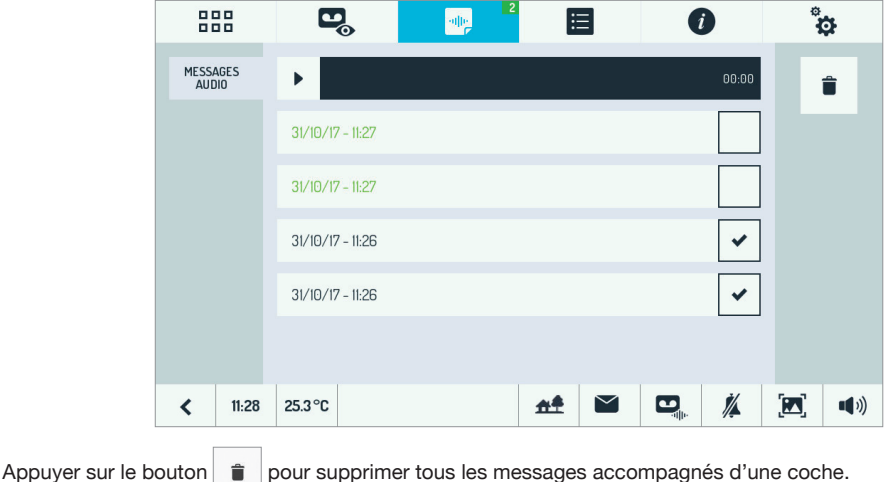

# **OUVRE-PORTE AUTOMATIQUE**

Cette fonction permet d'ouvrir automatiquement la porte lors d'un appel depuis l'extérieur vers l'appartement.

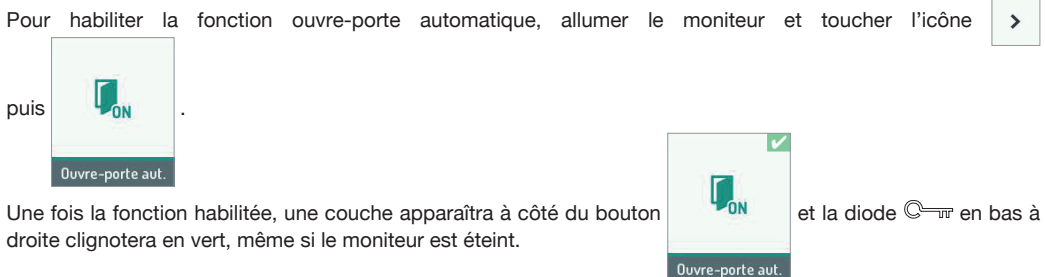

 *Pour désactiver la fonction ouvre-porte automatique, procéder comme illustré pour son activation.*

## **ALARMES**

## **ACTIVATION**

Il n'est possible d'activer la fonction alarme que si au moins un capteur est branché.

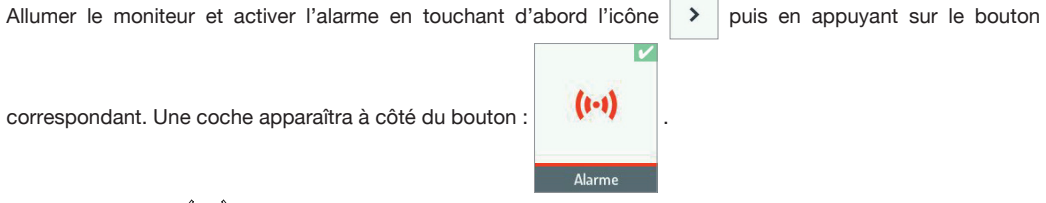

La diode d'alarme ((o), en haut à droite, clignote en vert pendant l'éventuel temps de sortie (les éventuelles alarmes survenues pendant ce délai n'auront aucun effet), puis elle redevient fixe pour signaler l'activation. L'afficheur du moniteur s'éteindra automatiquement 60 secondes après avoir appuyé sur la dernière touche.

## **ALARME**

Lorsqu'un capteur normalement fermé change d'état, le moniteur maître se comporte comme suit :

- Si un temps d'entrée a été programmé, la diode (((((o)))), en haut à droite, clignotera en vert pendant toute sa durée.
- Une fois le temps d'entrée expiré, la diode d'alarme (((@)))), en haut à droite, s'allumera en rouge de manière fixe.
- Si habilité, un signal sonore sera émis pendant 60 secondes.
- $-$  Si habilité, un enregistrement vidéo d'une durée prédéfinie (maximum 30 s) démarrera selon le délai programmé (maximum 50 s).
- $-$  Une image fixe s'affichera, avec possibilité d'éteindre le signal sonore (en revanche, pendant l'enregistrement vidéo, c'est la caméra en train d'enregistrer le clip vidéo qui sera affichée) :

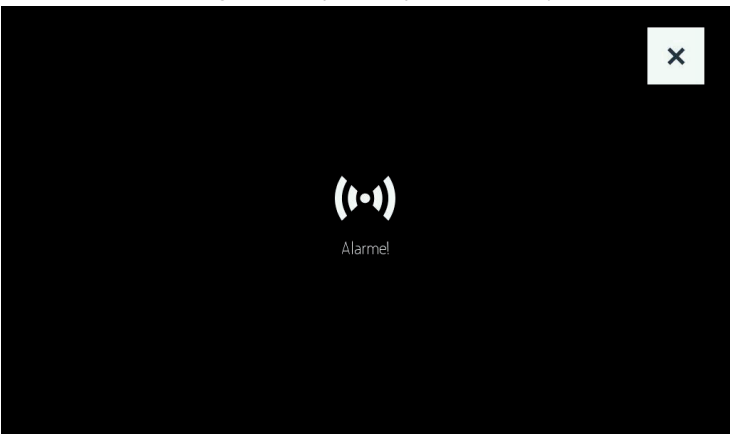

En cas d'alarme, d'autres signalisations pourront être envoyées en fonction des paramètres programmés. Par exemple, il sera possible :

- d'envoyer un signal à une sirène externe ; —
- d'activer un scénario domotique spécifique (par exemple, l'allumage de l'éclairage de jardin) ;
- Envoyer la signalisation d'alarme vers son propre smartphone (il est nécessaire que la fonction renvoi d'appel —CallMe soit configurée sur le vidéophone maître réf. 1723/98 et que l'application CallMe soit installée et correctement configurée sur le dispositif mobile).

Ce signal engendrera sur le smartphone une Notification Push du type :

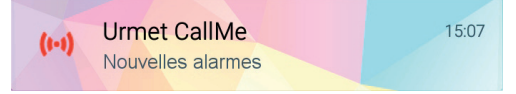

**N.B. : Il est possible de refermer et de rouvrir le capteur d'alarme, en simulant ainsi une deuxième alarme.**

**Cette deuxième simulation devra toutefois avoir lieu AU MOINS 90 secondes après la première simulation d'alarme. En effet, chaque fois que le capteur d'alarme est excité, le moniteur ignorera les alarmes successives pendant environ 90 secondes.**

#### **SIGNALISATION D'ALARME INTERVENUE (MEMOIRE D'ALARME)**

La mémorisation des alarmes intervenues est signalée à l'utilisateur (lorsqu'il rentre chez lui) par la diode d'alarme clignotante rouge ((o)) (et aussi par la diode de mémorisation vidéo  $\Box$  qui clignote en vert si un clip vidéo a été enregistré).

## **DESACTIVATION**

L'alarme est généralement désactivée pendant le temps d'entrée<sup>(4)</sup>, en touchant l'icône  $\mathbf{V}^{\bullet}$  , de manière à faire disparaître la coche.

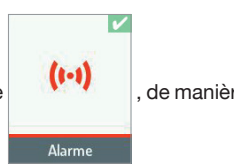

## **CONSULTATION DE L'HISTORIQUE DES ALARMES**

Toutes les alarmes sont mémorisées sur le moniteur maître et elles sont accessibles en touchant d'abord l'icône puis l'onglet 'Alarmes'.

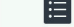

La liste des dernières alarmes détectées s'affichera, avec l'indication de la date et de l'heure :

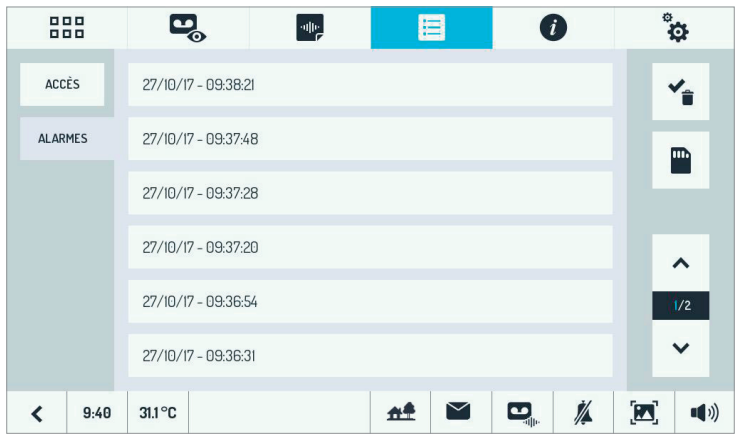

L'historique des alarmes est accessible aussi via l'app CallMe. Il prendra alors la forme suivante<sup>(5)</sup> :

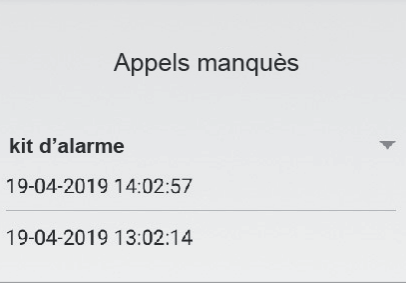

Pour plus d'informations sur la consultation, la sauvegarde sur la carte microSD et la suppression des clips vidéo automatiquement enregistrés suite à une alarme, se reporter aux paragraphes *CONSULTATION DES CLIPS VIDEO, SAUVEGARDE DES CLIPS VIDEO, SUPPRESSION DES CLIPS VIDEO* du chapitre 'Répondeur de moniteur'.

(4) *A noter que, pendant le temps d'entrée :*

<sup>-</sup> s'il n'y a pas eu d'alarme auparavant, la diode  $\langle\!\langle\!\langle\!\langle\phi\rangle\!\rangle\!\rangle\!\rangle$  clignotera en vert ;

 *<sup>-</sup> s'il y a eu une alarme auparavant, la diode clignotera alternativement en vert et rouge (mémoire alarme).*

<sup>(5)</sup> *L'intitulé de cette page peut être personnalisé via l'app CallMe.*

## **SAUVEGARDE DE L'HISTORIQUE DES ALARMES**

L'historique de toutes les alarmes peut être sauvegardé sur la carte microSD.

Eteindre l'afficheur du moniteur maître, en utilisant le bouton du milieu, et introduire une carte microSD<sup>®</sup> :

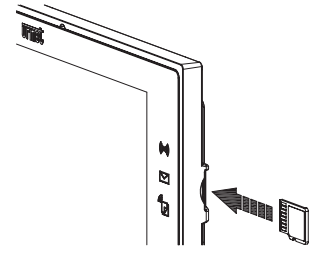

Rallumer le moniteur et toucher d'abord l'icône **puis l'onglet 'Alarmes'.** La liste des dernières alarmes

détectées d'affichera avec, à droite, l'icône avec le pictogramme de sauvegarde sur la carte microSD  $\vert$   $\vert$   $\vert$  :

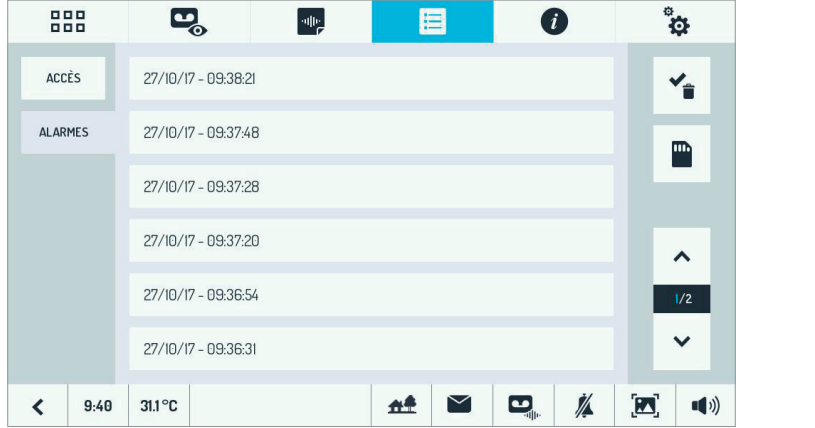

Toucher l'icône avec le pictogramme de la carte microSD, à droite : la sauvegarde sera lancée. Pendant la sauvegarde, l'icône passe très brièvement au bleu clair.

#### **ATTENTION : NE PAS EXTRAIRE LA CARTE microSD TANT QUE L'ICONE EST COULEUR BLEU CLAIR.**

Au terme de l'écriture, l'icône redeviendra noire sur fond blanc et il sera alors possible d'extraire la carte microSD.

L'historique des alarmes sera mémorisé dans le dossier 'LOGS' de la carte microSD. Si ce dossier n'existe pas, il sera automatiquement créé avant l'écriture du fichier.

Il s'agit d'un fichier de texte qui peut être affiché sur PC à l'aide de n'importe quel éditeur de texte.

<sup>(6)</sup> *Utiliser une carte microSD Standard au lieu d'une carte microSDHC.*

## **SUPPRESSION DE L'HISTORIQUES DES ALARMES**

Allumer le moniteur et toucher l'icône  $\left| \begin{array}{c} \vdots \\ \vdots \end{array} \right|$ , puis sélectionner 'Alarmes' pour accéder à l'historique. En touchant l'icône  $\blacktriangleleft$ , une case s'affichera à côté de chaque alarme.

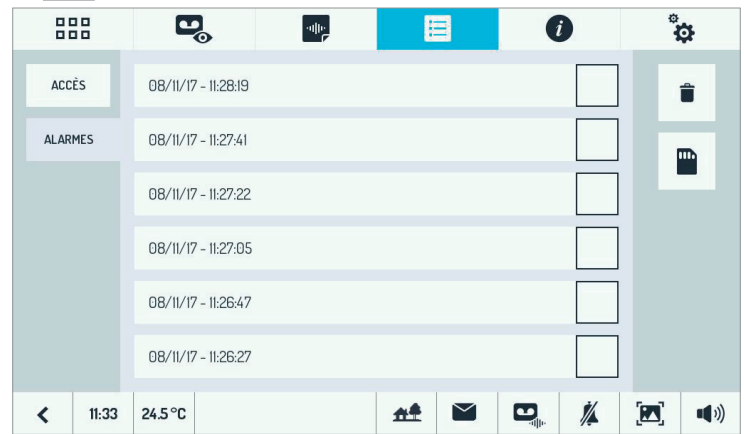

Pour chaque alarme à effacer, toucher la case correspondante : une coche s'affichera.

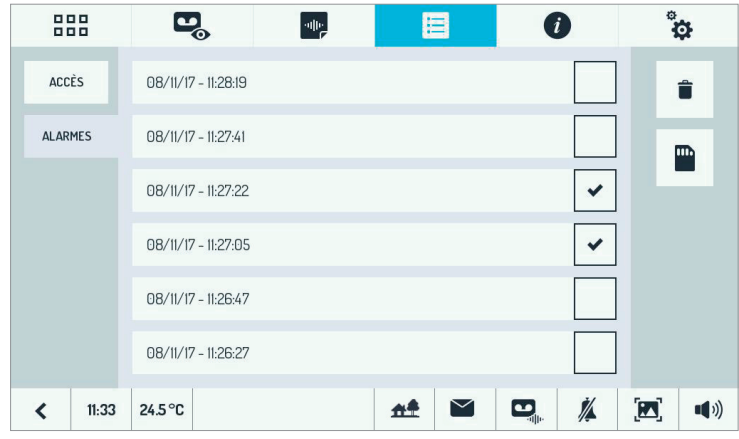

Appuyer sur le bouton  $\|\cdot\|$  pour supprimer toutes les alarmes accompagnées d'une coche.

# **HISTORIQUE D'OUVERTURE DES PORTES**

Toutes les ouvertures de porte/portail, qu'elles aient été commandées depuis les moniteurs, les plaques de rue (à l'aide de la clé de proximité) ou le bouton dans le hall d'entrée, sont sauvegardées dans le système. Pour

consulter l'historique des ouvertures, allumer le moniteur et toucher l'icône  $\Box$ L'écran suivant s'affichera :

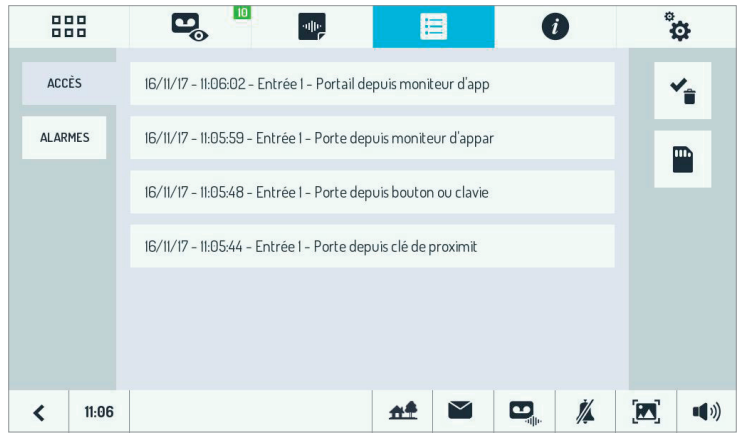

Pour plus d'informations concernant la sauvegarde sur la carte microSD et la suppression, se reporter aux chapitres *SAUVEGARDE DE L'HISTORIQUE DES ALARMES* et *SUPPRESSION DE L'HISTORIQUES DES ALARMES*.

## **RENVOI D'APPEL VERS SMARTPHONES ET TABLETTES**

La fonction renvoi d'appel permet de transférer un appel audio-vidéo, ou audio uniquement, vers un smartphone avec système d'exploitation Android ou iOS. Il est possible de gérer jusqu'à un maximum de 4 smartphones. Une connexion Internet est utilisée par le biais d'un modem/routeur ADSL ou 3G/4G via Wi-Fi.

#### **ATTENTION ! Il n'est possible d'habiliter la fonction renvoi d'appel que sur le vidéophone réf. 1723/98.**

Pour pouvoir recevoir l'appel, l'**application Urmet CallMe** doit être installée sur un smartphone connecté à Internet via une connexion de données cellulaire ou Wi-Fi.

L'application Urmet CallMe permet également d'utiliser :

- 1. la fonction d'intercom vers d'autres smartphones connectés au même compte ;
- 2. la fonction auto-insertion (fonction « Caméra » sur l'application CallMe) pour afficher sur le smartphone l'image filmée par les postes externes, par d'éventuelles caméras de surveillance TVCC connectées au poste externe ou par une caméra locale directement connectée au vidéophone maître ;
- 3. la fonction liste des appels manqués et des alarmes.

L'application Urmet CallMe est indispensable aussi pour la configuration de la fonction renvoi d'appel.

# **ACTIVATION**<br>Allumer le vidéop

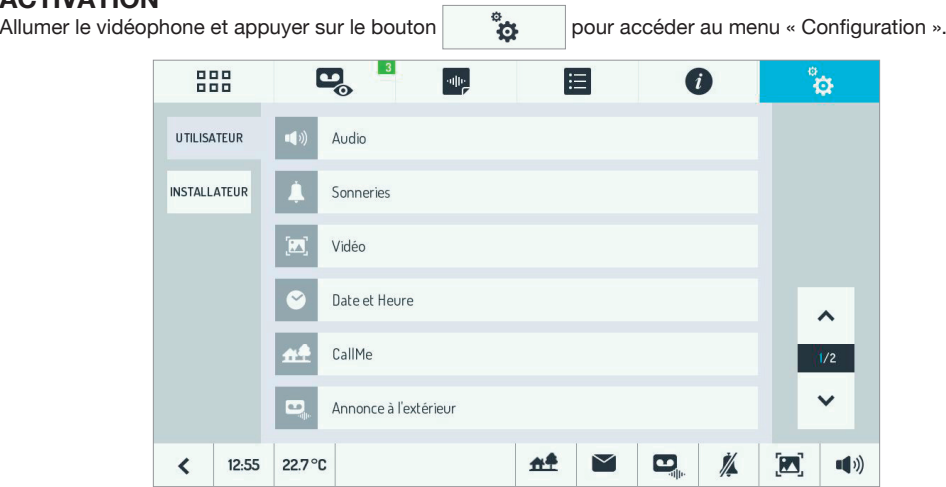

Appuyer sur l'option « CallMe » pour accéder au menu de configuration.

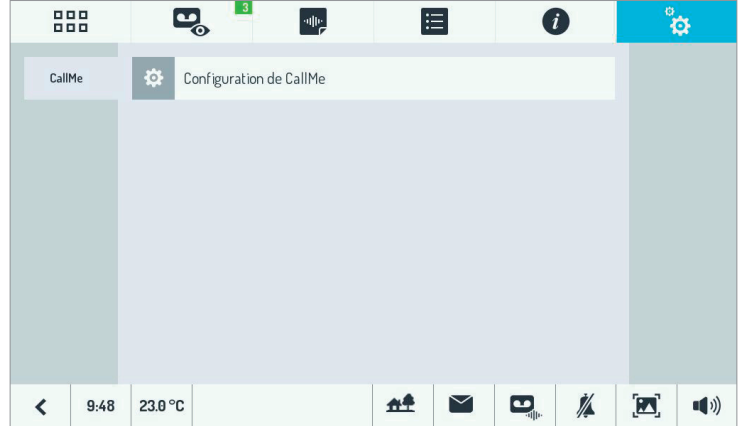

Appuyer sur l'option « Configuration CallMe » pour allumer le WiFi du vidéophone.

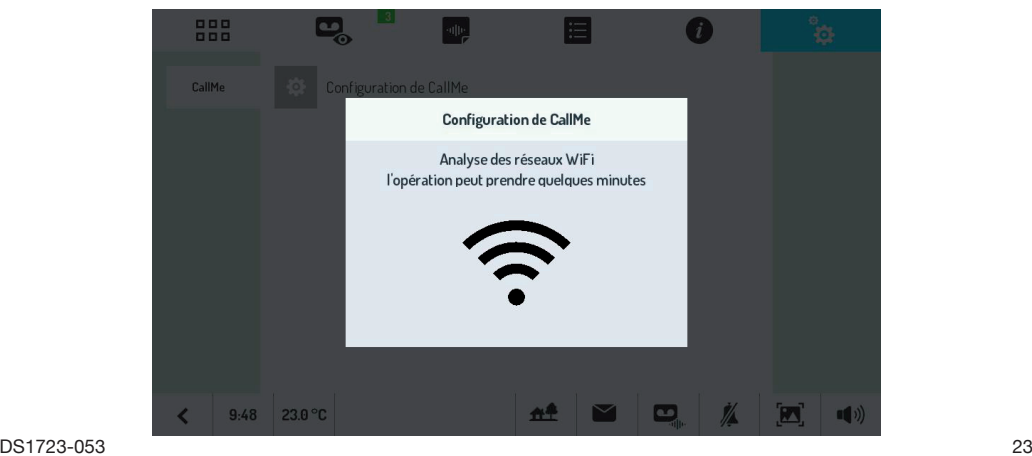

Au bout de quelques secondes, le vidéophone passera en mode configuration et l'écran suivant s'affichera :

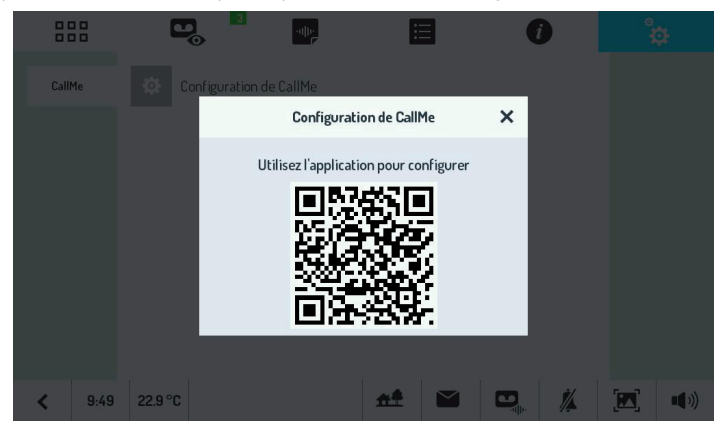

Pour configurer la fonction renvoi d'appel sur le vidéophone maître réf. 1723/98, pointer la caméra du smartphone ou de la tablette vers le code QR suivant et télécharger la **Notice de configuration de l'application CallMe.** 

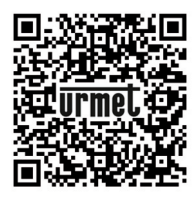

*http://qrcode.urmet.com/default.aspx?prodUrmet=156803&lingua=en*

Une fois la configuration terminée, revenir à la page d'accueil et appuyer sur le bouton X. L'écran suivant s'affichera :

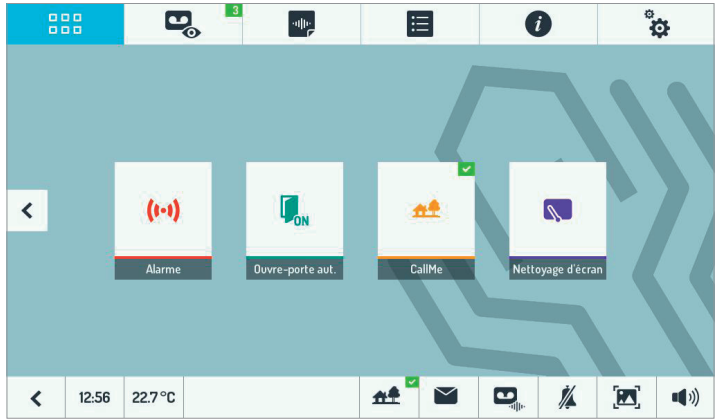

L'allumage de la LED  $\bigcap$  jaune fixe sur le vidéophone, la présence de la coche verte sur l'icône d'état

CallMe

et l'affichage du bouton  $\left\| \frac{d\mathbf{f}}{dt} \right\|$  indiquent que la fonction renvoi d'appel est active.

**ATTENTION ! Lorsque la fonction renvoi d'appel est habilitée, il n'est pas possible :**

- **d'activer la fonction enregistrement automatique ; •**
- **de modifi er le format de l'image de 4:3 à 16:9 pendant une conversation ; •**
- de modifier la date et l'heure du vidéophone, directement issues du réseau via l'application CallMe. **•**

Lorsqu'un smartphone est en communication avec un poste d'appel, dans un appel intercom avec un vidéophone secondaire (esclave) ou en train d'effectuer une auto-insertion, le vidéophone maître réf. 1723/98 n'effectuera aucune fonction et affichera l'écran suivant :

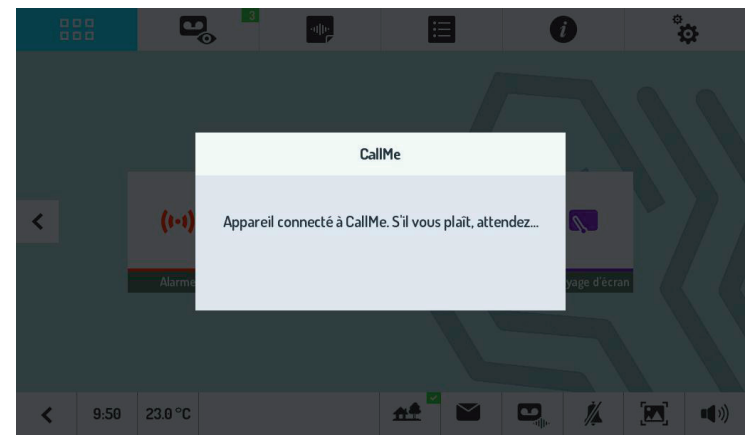

## **ICÔNE D'ÉTAT DE LA FONCTION RENVOI D'APPEL**

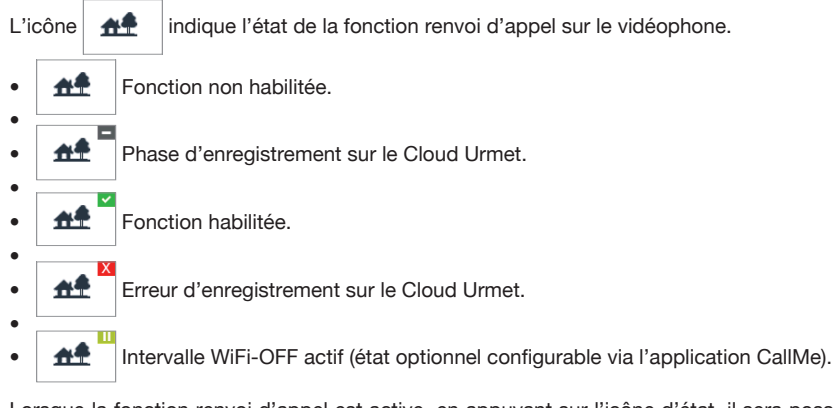

Lorsque la fonction renvoi d'appel est active, en appuyant sur l'icône d'état, il sera possible d'effectuer un test sur la connexion (il n'est pas possible d'effectuer ce test lorsque le dispositif est en mode intervalle WiFi-OFF actif  $\bigcup_{i=1}^n$ 

Au bout de deux secondes, un écran affichera le résultat du test.

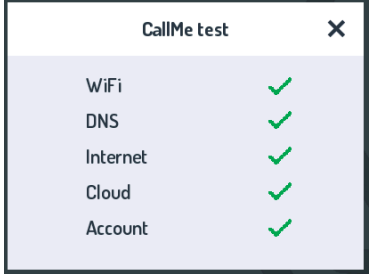

Le test vérifie les paramètres suivants :

- WiFi test de diagnostic sur le gateway (passerelle) par défaut •
- DNS test de diagnostic sur le DNS •
- Internet test de diagnostic sur le site www.google.com •
- Cloud test de diagnostic sur le Cloud Urmet •
- Account vérification de l'enregistrement correct du compte utilisé sur l'application CallMe. •

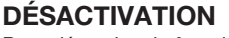

Pour désactiver la fonction renvoi d'appel, appuyer sur la touche dans la page d'accueil.

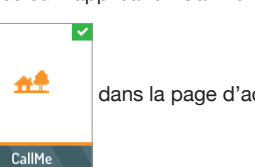

En désactivant la fonction, la LED de sur le vidéophone s'éteindra, la coche ne sera plus visible sur l'icône

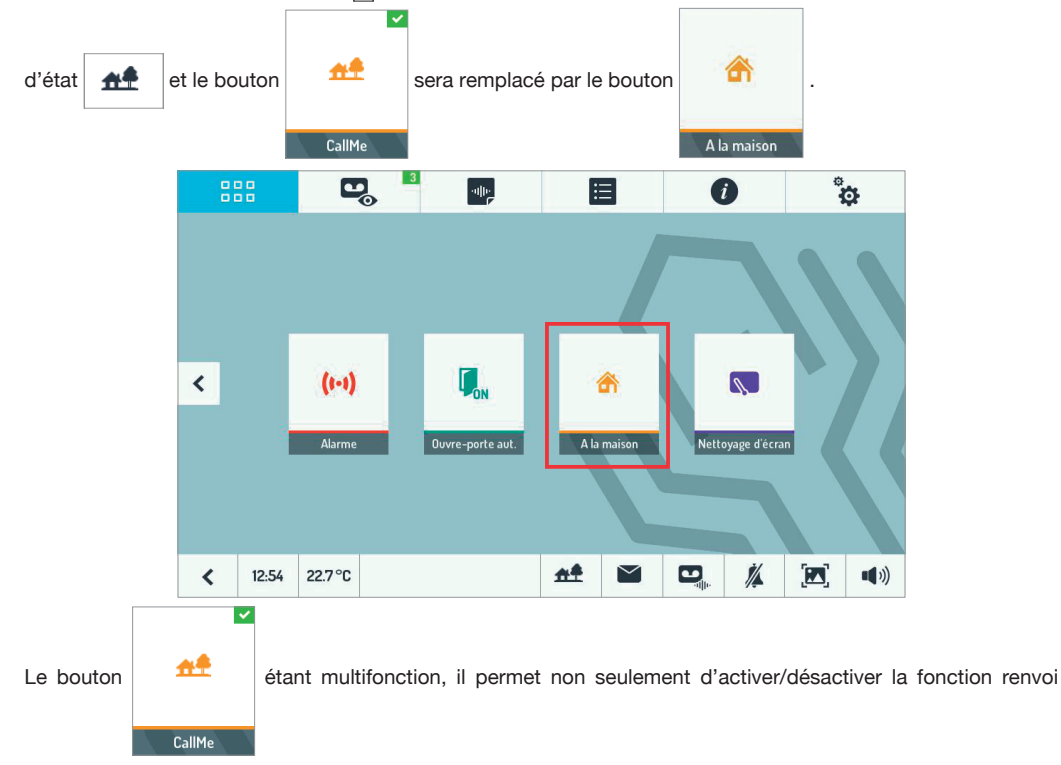

d'appel, mais aussi d'activer/désactiver la fonction enregistrement automatique (voir le paragraphe RÉPONDEUR DE VIDÉOPHONE).

## **NOTICE D'UTILISATION DE L'APPLICATION CALLME**

Pour la Notice d'utilisation de l'application CallMe, se reporter au lien « Notice utilisateur » à l'écran « Infos » de l'application.

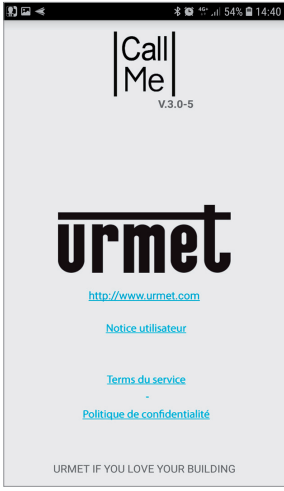

# **NETTOYAGE D'ECRAN**

La fonction 'Nettoyage d'écran' rend le moniteur insensible à n'importe quelle action. Elle s'avère utile pour éviter toute activation involontaire des fonctions du moniteur lors du nettoyage de l'écran.

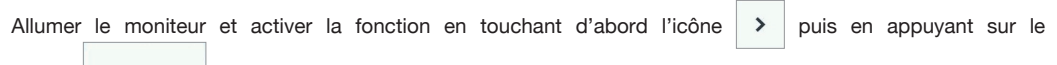

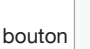

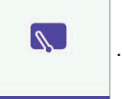

Nettoyage d'écran L'écran tactile et le bouton  $\langle \bullet \rangle$  sont exclus pendant 30 secondes, au bout desquelles le moniteur reprend son fonctionnement normal.

Une fois la fonction nettoyage d'écran activée, il ne sera pas possible de la désactiver avant la fin de son délai.

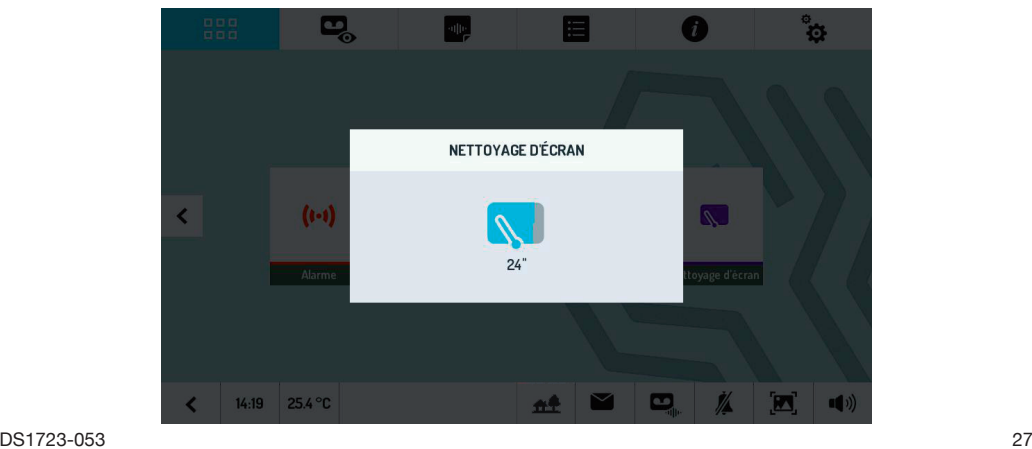

# **UTILISATION DU THERMOSTAT**

Si la fonction Thermostat est habilitée, la température mesurée par la sonde s'affiche en bas à gauche de la page d'accueil, à côté de l'heure :

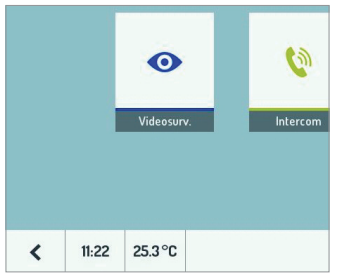

En touchant la température, un menu contextuel s'affichera, permettant de programmer la valeur de température désirée :

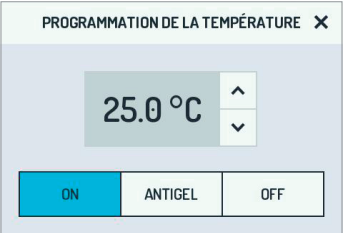

Utiliser les flèches pour modifier la valeur de température programmée.

Il est également possible de régler le thermostat pour maintenir la température d'antigel programmée (cette valeur est uniquement modifiable dans le menu 'Configuration') ou bien de l'éteindre (par exemple, en été).

D'autres réglages du thermostat, utilisés plus rarement, sont prévus dans le menu 'Configuration'.

Dans le menu 'Configuration', accessible depuis l'icône  $\frac{1}{2}$  en haut à droite, sélectionner la rubrique 'Contrôle de la température' dans le menu 'Utilisateur' :

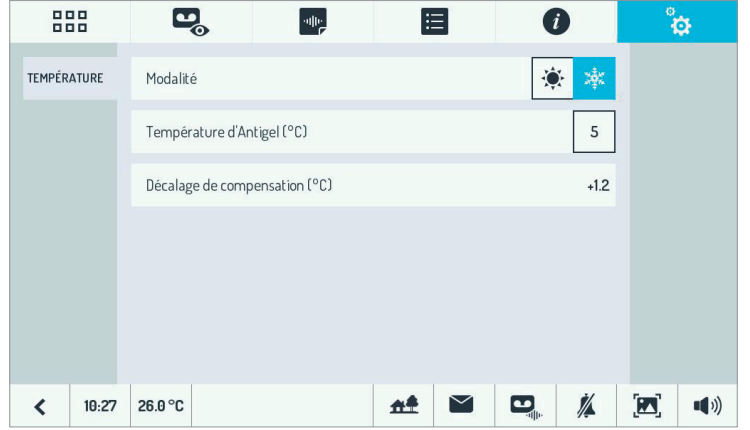

- Ici, il est possible de programmer :
- le fonctionnement de base du thermostat : été ou hiver (PAR DEFAUT) ;
- la température d'antigel (qui devient la température de protection si le thermostat est configuré en mode été) ;

— le décalage à appliquer à la température mesurée par la sonde (par exemple, lorsque celle-ci a été placée à un endroit trop chaud ou trop froid de la pièce ; en sélectionnant cette ligne, un menu contextuel permettra de définir le décalage.

# **MODE PUSH TO TALK (PTT)**

Dans certaines situations (par exemple, dans des espaces particulièrement bruyants), le mode 'Push to talk' peut s'avérer très utile. Cette fonction permet d'active l'audio de manière unidirectionnelle, de manière à ce que les interlocuteurs parlent chacun à leur tour, sans superposition de bruits ambiants.

#### Pour activer le mode 'Push to talk', il est nécessaire d'agir sur la configuration des commutateurs *(\*) de chaque moniteur. Pour plus de détails, se reporter au manuel d'installation.*

Dans ce mode, lorsque la touche résentencée, l'audio est activé de l'intérieur vers l'extérieur ; en relâchant la touche, l'audio est activé de l'extérieur vers l'intérieur. Lors d'un appel, répondre normalement en appuyant sur la touche  $\&$  puis en la relâchant.

# **FONCTION LETTERBOX**

 *Pour activer la fonction 'LETTERBOX', il est nécessaire de confi gurer convenablement le système. Pour plus de détails, se reporter au manuel d'installation.*

La fonction 'LETTERBOX' permet d'afficher sur le moniteur la notification de présence d'un nouveau courrier.

Dès que du courrier est placé dans la boîte aux lettres, la diode  $\leq$  se met à clignoter en vert sur le moniteur maître. Pour interrompre le signal :

 $-$  Toucher l'icône du courrier  $\mathbf{S}$  sur le moniteur maître ou

Ouvrir la boîte aux lettres et retirer le courrier. —

Après l'envoi d'une notification de courrier, il est nécessaire d'attendre au moins 10 s avant de *pouvoir transmettre une nouvelle signalisation.*

# **MODIFICATION DES PARAMETRES DU MONITEUR**

Pour accéder au menu 'Configuration', allumer le moniteur et toucher l'icône ...

Le menu est divisé en deux écrans ; pour se déplacer de l'un à l'autre, utiliser les flèches en bas à droite.

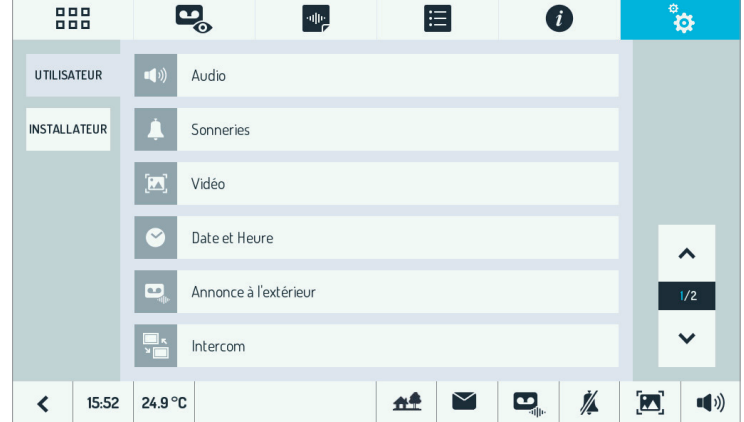

DS1723-053 29 ATTENTION ! Si la fonction renvoi d'appel est active, il ne sera pas possible d'afficher l'option « Date et **Heure ».**

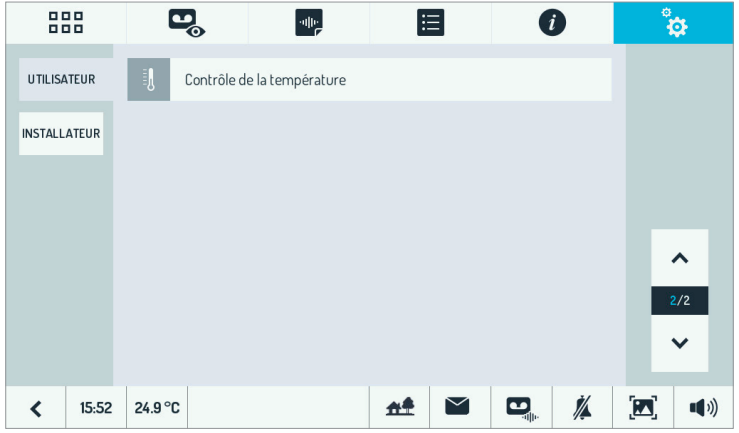

## **PARAMETRES AUDIO**

Depuis cet écran, il est possible de modifier le volume de la sonnerie ( ) et du haut-parleur (  $\Box$ ) ainsi que d'habiliter/exclure le son des touches ( $\frac{\langle \langle \cdot | \cdot \rangle \rangle}{\langle \cdot | \cdot \rangle}$ ).

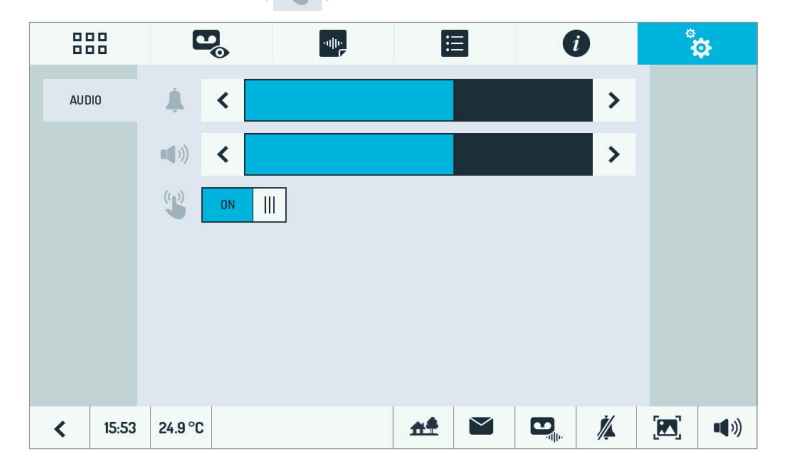

Pour éteindre la sonnerie du moniteur (par exemple, pendant les heures de pause), il suffit d'appuyer sur le bouton  $\mathcal{J}_\phi$  en bas. Pour réactiver la sonnerie, appuyer de nouveau sur le bouton  $\mathcal{J}_\phi$ .

Au choix, il est possible d'éteindre la sonnerie uniquement pendant une durée prédéfinie. Une fois ce laps de temps expiré, la sonnerie sera automatiquement réactivée. Pour utiliser ce mode, depuis n'importe quel écran, toucher l'icône  $\mathbb{X}$ . L'écran suivant s'affichera :

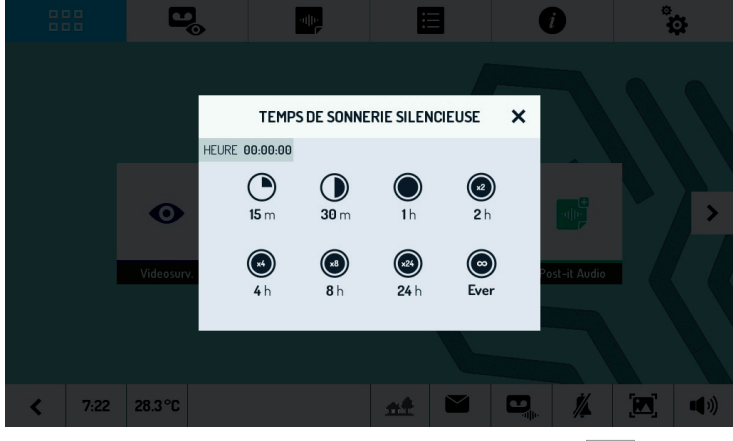

Toucher l'une des valeurs proposés, puis refermer la fenêtre à l'aide du bouton  $x$ 

Indépendamment du mode sélectionné, la diode  $\mathbb{Z}_s$  s'allumera en rouge pour indiquer que la sonnerie a été coupé ; une fois la sonnerie réactivée, la diode s'éteindra.

#### **CHOIX DES SONNERIES**

Pour choisir les sonneries associées à chaque type d'appel et à la notification d'alarme, sélectionner la rubrique 'Sonneries' dans le menu 'Configuration'.

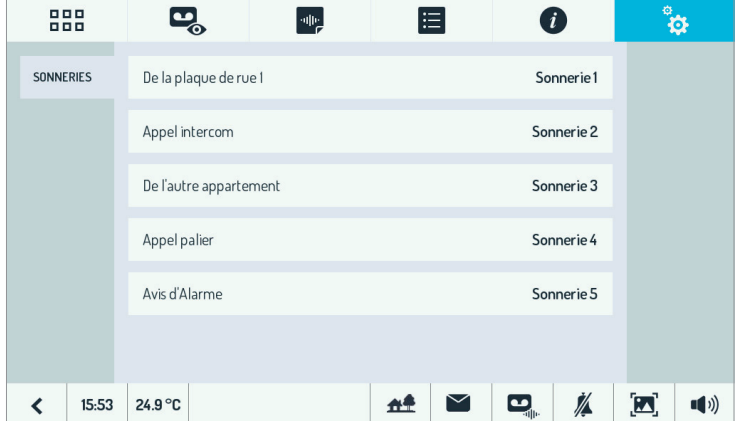

Depuis cet écran, il est possible de sélectionner une sonnerie (parmi les cinq proposées) pour les appels en provenance de la plaque de rue, pour les appels intercom en provenance d'autres moniteurs installés dans le même appartement ou dans l'autre appartement, pour les appels au palier et l'avis d'alarme.

En sélectionnant la sonnerie à personnaliser, l'écran suivant s'affichera :

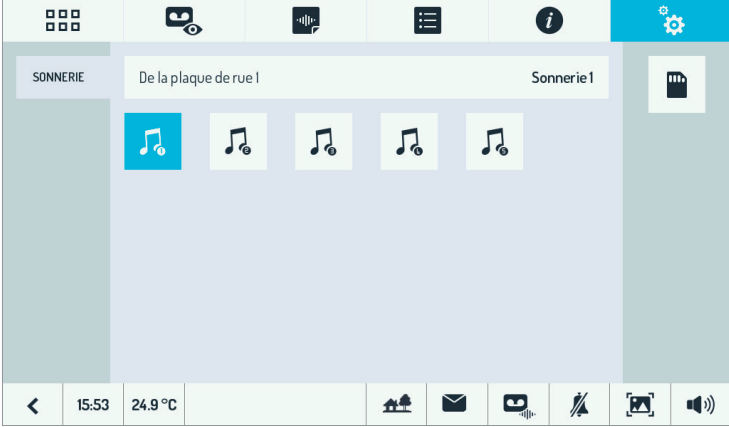

Toucher les icônes  $\int_{\mathbb{R}}$  des différentes sonneries pour les écouter.

Il est possible d'utiliser une sonnerie personnelle. Il suffit de créer, dans la carte microSD, un dossier 'SOUNDS' dans lequel sera copiée la sonnerie désirée.

#### Pour pouvoir être utilisé en tant que sonnerie, le fichier audio devra posséder les caractéristiques  *suivantes :*

 *- Longueur maximale de 20 s.*

- *128kbps MONO au format WAVE (16 bits @ 8kHz ).*
- *Longueur maximale du nom de fi chier : 32 caractères.*

Les fichiers non conformes à ces critères ne seront pas affichés. Toucher l'icône de la carte microSD pour afficher la liste des fichiers audio disponibles.

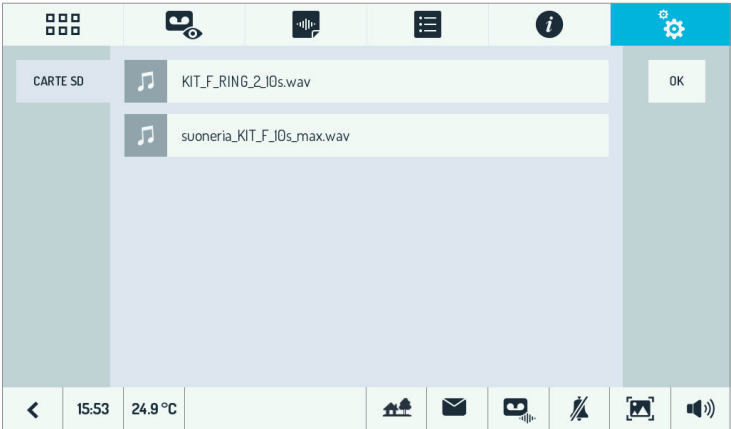

## **RETRO-ECLAIRAGE**

Pour configurer le niveau de luminosité de l'écran du moniteur, sélectionner la rubrique 'Vidéo' dans le menu 'Configuration'.

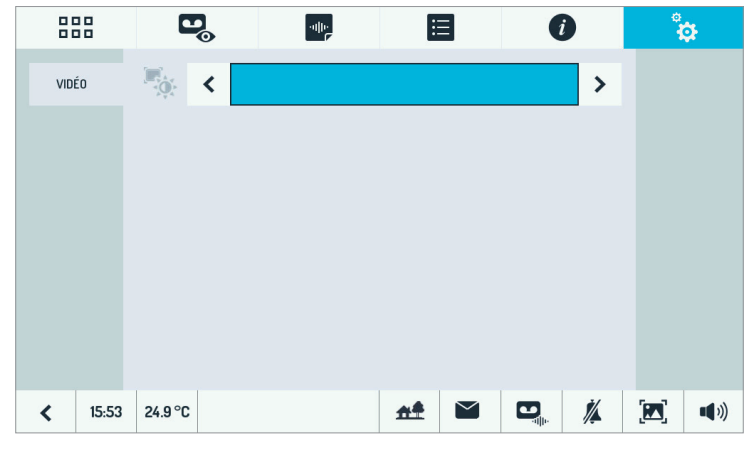

#### **DATE ET HEURE**

Pour configurer la date et l'heure, sélectionner l'option 'Date et Heure' dans le menu 'Configuration'.

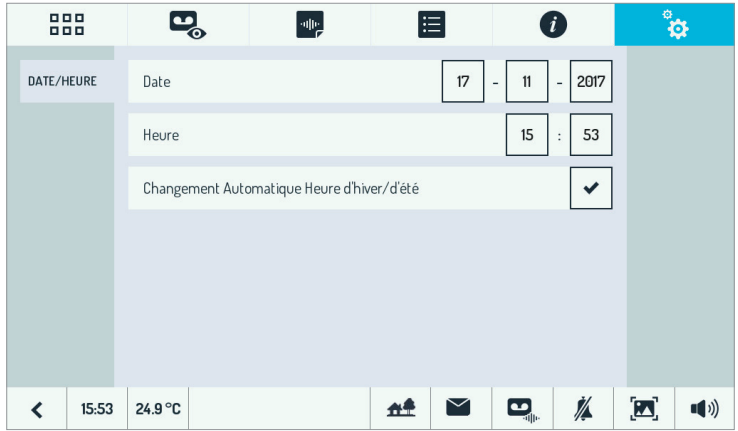

Lors de la saisie de la date et de l'heure, il est toujours nécessaire d'effacer D'ABORD le contenu du champ, PUIS d'entrer la nouvelle valeur désirée. Toucher le champ désiré pour s'y déplacer.

 *Le passage de l'heure solaire à l'heure légale (et vice versa) a lieu selon le fuseau horaire de Greenwich (GMT). Dans le fuseau de l'Europe Centrale (France, Italie, Allemagne, etc.), lors du passage de l'heure*  solaire à l'heure légale, les horloges avancent d'une heure à 01h00 de la nuit (et non à 02h00). De même, *lors du passage inverse, les aiguilles sont ramenées en arrière d'une heure à 02h00 de la nuit.*

## **INTERCOM : CONFIGURATION DES NOMS DE MONITEURS**

Dans le menu 'Configuration', sélectionner l'option 'Intercom'. L'écran suivant s'affichera :

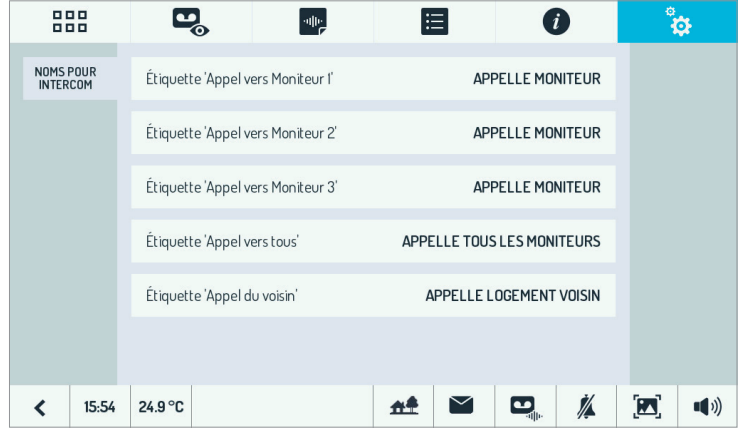

A l'écran, sont affichés les trois autres moniteurs (en plus de celui sur lequel on intervient) et une quatrième option pour l'appel général.

Attribuer un nom correct aux moniteurs installés (par exemple, 'Premier étage' ou 'Combles') et le nom '-' à ceux qui ne sont pas présents.

En cas d'installation d'un dispositif de transfert d'appel, celui-ci remplace toujours et uniquement le moniteur 3. Attribuer donc un nom significatif au moniteur 3 (par exemple 'Portable(s)').

Enfin, attribuer un nom significatif aussi à l'appel général (par exemple, 'Appel général').

# **CONTRÔLE DES ACCÈS**

Le kit inclut 5 clés de proximité et 2 puces discrètes adhésives capables d'activer la serrure électrique.

La puce discrète est identique à une clé de proximité et peut-être collée sur différents objets d'usage courant (porte-clés, téléphone portable, montre, etc.).

Pour ouvrir la porte, il suffira de rapprocher une clé (ou l'objet sur lequel le chip tag a été fixé) du poste d'appel, dans la zone des étiquettes port-nom près de l'icône (((, comme illustré dans la fiqure ci-contre:

 *Les clés et les puces doivent être associées à la plaque de rue comme indiqué au paragraphe "Procédure de mémorisation des clés".*

Si une clé valide est présentée, le poste d'appel émettra un bip sonore de validation et activera la serrure électrique. En revanche, si une clé non valide est présentée, le poste d'appel n'activera pas la serrure électrique.

# **PROCÉDURE DE MÉMORISATION DES CLÉS**

Seules les clés mémorisées pourront activer la serrure électrique raccordée a la plaque de rue. Pour mémoriser les clés, procéder comme suit:

- 1. Rapprocher la clé Maître de la plaque de rue.
- 2. Le poste d'appel émet un bip sonore de confirmation.
- 3. Rapprocher la clé ou la puce à programmer de la plaque de rue devant le symbole  $\mathcal{U}$ .
- 4. La plaque de rue émet deux bips sonores pour indiquer que la programmation a bien eu lieu.
- 5. Répéter les opérations 3 et 4 pour toutes les clés à programmer.
- *Il est possible de programmer jusqu'à un maximum de 21 clés. Si l'on tente de programmer la vingtdeuxième clé, le poste d'appel émettra un seul bip (au lieu de deux) pour signaler que la programmation n'a pas eu lieu.*

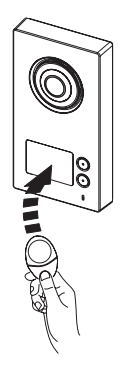

- 6. Pour terminer la programmation: rapprocher la clé Maître de la plaque de rue.
- 7. Le poste d'appel émet trois bips sonores pour indiquer la sortie du mode de programmation. En cas d'oubli, la sortie du mode programmation se fera automatiquement après 30 secondes.

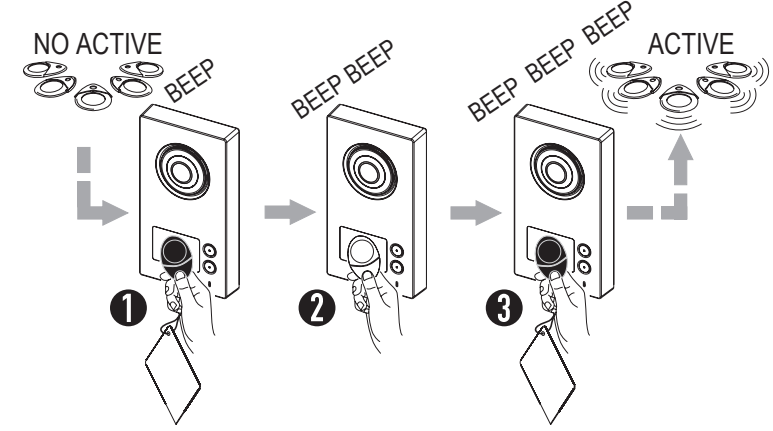

## **PROCÉDURE D'EFFACEMENT DES CLÉS**

- Pour effacer les clés programmées, procéder comme suit:
- 1. Rapprocher la clé Maître de la plaque de rue.
- 2. Le poste d'appel émet un bip sonore de confirmation.
- 3. Maintenir la clé Maître pendant un moins 5 secondes devant le symbole (((.
- 4. La plaque de rue émet un bip long de confirmation. Retirer aussitôt la clé.

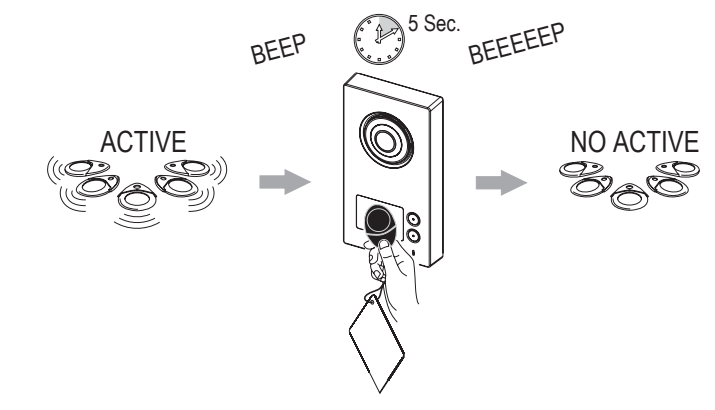

 *Toutes les clés mémorisées jusqu'à ce moment-là seront ainsi effacées.*

**DS 1723-053 LBT 20874**<br>
URMET S.D.A. **LBT 20874** 

URMET S.p.A. 10154 TORINO (ITALY) VIA BOLOGNA 188/C<br>Telef. +39 01 Telef. +39 011.24.00.000 (RIC. AUT.) Fax +39 011.24.00.300 - 323

Area tecnica servizio clienti +39 011.23.39.810 http://www.urmet.com e-mail: info@urmet.com